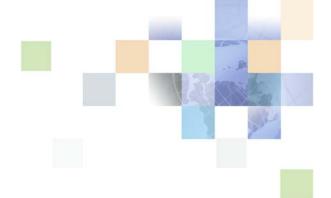

# Siebel Communications Guide Addendum

Version 8.0 June 2008

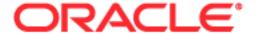

Copyright © 2005, 2008, Oracle. All rights reserved.

The Programs (which include both the software and documentation) contain proprietary information; they are provided under a license agreement containing restrictions on use and disclosure and are also protected by copyright, patent, and other intellectual and industrial property laws. Reverse engineering, disassembly, or decompilation of the Programs, except to the extent required to obtain interoperability with other independently created software or as specified by law, is prohibited.

The information contained in this document is subject to change without notice. If you find any problems in the documentation, please report them to us in writing. This document is not warranted to be error-free. Except as may be expressly permitted in your license agreement for these Programs, no part of these Programs may be reproduced or transmitted in any form or by any means, electronic or mechanical, for any purpose.

PRODUCT MODULES AND OPTIONS. This guide contains descriptions of modules that are optional and for which you may not have purchased a license. Siebel's Sample Database also includes data related to these optional modules. As a result, your software implementation may differ from descriptions in this guide. To find out more about the modules your organization has purchased, see your corporate purchasing agent or your Oracle sales representative.

If the Programs are delivered to the United States Government or anyone licensing or using the Programs on behalf of the United States Government, the following notice is applicable:

U.S. GOVERNMENT RIGHTS. Programs, software, databases, and related documentation and technical data delivered to U.S. Government customers are "commercial computer software" or "commercial technical data" pursuant to the applicable Federal Acquisition Regulation and agency-specific supplemental regulations. As such, use, duplication, disclosure, modification, and adaptation of the Programs, including documentation and technical data, shall be subject to the licensing restrictions set forth in the applicable Oracle license agreement, and, to the extent applicable, the additional rights set forth in FAR 52.227-19, Commercial Computer Software--Restricted Rights (June 1987). Oracle USA, Inc., 500 Oracle Parkway, Redwood City, CA 94065.

The Programs are not intended for use in any nuclear, aviation, mass transit, medical, or other inherently dangerous applications. It shall be the licensee's responsibility to take all appropriate fail-safe, backup, redundancy and other measures to ensure the safe use of such applications if the Programs are used for such purposes, and we disclaim liability for any damages caused by such use of the Programs.

Oracle is a registered trademark of Oracle Corporation and/or its affiliates. Other names may be trademarks of their respective owners.

The Programs may provide links to Web sites and access to content, products, and services from third parties. Oracle is not responsible for the availability of, or any content provided on, third-party Web sites. You bear all risks associated with the use of such content. If you choose to purchase any products or services from a third party, the relationship is directly between you and the third party. Oracle is not responsible for: (a) the quality of third-party products or services; or (b) fulfilling any of the terms of the agreement with the third party, including delivery of products or services and warranty obligations related to purchased products or services. Oracle is not responsible for any loss or damage of any sort that you may incur from dealing with any third party.

## Contents

10

About Billing Management Features

Creating and Updating Billing Profiles (End User)

Chapter 2:

Guide Overview

Chapter 3:

**Integration Overview** 

Chapter 1: What's New in This Release

Communications

**Billing Management** 

**Overview of Integration for Siebel** 

Process of Viewing Billing Profile Details (End User) Accessing the Billing Profile Portal Viewing Balance Groups for a Billing Profile 14 Viewing Unbilled Services for a Billing Profile Viewing Bills for a Billing Profile Viewing Payments for a Billing Profile Viewing Adjustments for a Billing Profile 17 Entering Payments (End User) Creating Adjustments for Bills (End User) 18 Chapter 4: **Customer Order Management** About Customer Order Management Features About Passing Customer Orders to Oracle Billing Application 26 About Service Bundles 26 A Description of Service Bundles 26 Behavior of Service Bundles 27 Setting Up Service Charges for Products Configuring the Workflow for Promotion Penalties 29 Setting Up Promotion Price Adjustments for Components 30 Viewing Change History for Line Items (End User) 32

Transferring Service to Another Location (End User) 33

### **Chapter 5: Workflow Reference**

- Workflows for Synchronization 35
  - CMU Account Sync Workflow 35
  - CMU Address Sync Workflow 36
  - CMU Contact Sync Workflow 37
  - CMU Profile Sync Workflow 38
- Workflow to View Content in the Billing Profile Portal 39
  - SIA External Integration Process 39
- Workflows to Enter Adjustments in the Billing Profile Portal 40
  - CMUInvoiceAdjustmentWF 40
  - CMUInvoiceQueryWF 47
  - CMUItemChargeAdjustmentWF 41
  - CMUItemChargeQueryWF 4
  - CMUEventDetailsAdjustmentWF 43
  - CMUEventDetailsQueryWF 45
  - CMUBalanceDetailsEventAdjustmentWF 45
  - CMU Adjustment View Sub Process 47
  - CMU SIA Submit Adjustment Request to External 47
- Workflows to Edit Quote Line Items 48
  - SIS OM Edit Delta Quote Line Item 49
  - SIS OM Add Service Charge Quote Sub-Process 51
- Workflows to Edit Order Line Items 52
  - SIS OM Edit Service Order Line Item 52
  - SIS OM Add Service Charge Order Sub-Process 55
- Workflows to Submit an Order 56
  - SISOMBillingSubmitOrderWebService 56
  - SIS OM Submit Order Process 57
- Workflows to Update Order Line Items 58
  - SIS OM Order Line Item Update Main 58
  - SIS OM UpdateOrderItem 59
  - SIS OM NSB Update Order Line 60
- Workflows to Modify a Service Item 61
  - SIS OM Edit Complex Asset Workflow 61
  - SIS OM Add Service Charge Sub-Process 64
- Workflows to Disconnect a Service Item 65
  - SIS OM Disconnect Asset Sub-Process 65
- Workflows to Suspend or Resume Service Items 66

SIS OM Suspend / Resume Asset Sub-Process Workflows to Transfer a Service to Another Location 69 SIS OM Move Process 69 SIS OM Move Exception Handling SIS OM Move Service Point Check 77 SIS OM Move Display Quote Chapter 6: Web Service Reference Web Service Summary Configuring Web Services 80 CMU Account Query Operation for CMU Account Query Application Interface for CMU Account Query Example Package for CMU Account Query 82 Message Schema for CMU Account Query CMU Account Update 83 Operation for Account Update Application Interface for Account Update 83 Example Package for Account Update 84 Message Schema for Account Update ESB AccountBalanceSiebelRegABCS Service Operations for ESB\_AccountBalanceSiebelRegABCS\_Service Application Interface for ESB\_AccountBalanceSiebelRegABCS\_Service 86 Example Package for ESB\_AccountBalanceSiebelReqABCS\_Service 87 Message Schema for ESB\_AccountBalanceSiebelRegABCS\_Service 87 ESB\_AdjustmentSiebelRegABCS\_Service Operations for ESB AdjustmentSiebelRegABCS Service Application Interface for ESB\_AdjustmentSiebelReqABCS\_Service 90 Example Package for ESB\_AdjustmentSiebelRegABCS\_Service 91 Message Schema for ESB\_AdjustmentSiebelReqABCS\_Service ESB\_InvoiceSiebelRegABCS\_Service Operations for ESB\_InvoiceSiebelReqABCS\_Service Application Interface for ESB\_InvoiceSiebelReqABCS\_Service 96 Example Package for ESB\_InvoiceSiebelRegABCS\_Service Message Schema for ESB\_InvoiceSiebelReqABCS\_Service ESB\_PaymentSiebelRegABCS\_Service Operations for ESB\_PaymentSiebelReqABCS\_Service Application Interface for ESB\_PaymentSiebelRegABCS\_Service Example Package for ESB\_PaymentSiebelReqABCS\_Service

| Message Schema for ESB_PaymentSiebelReqABCS_Service 102                                                                                                    |
|----------------------------------------------------------------------------------------------------|
| ESB_UnbilledUsageSiebelReqABCS_Service 102  Operations for ESB_UnbilledUsageSiebelReqABCS_Service 102  Application Interface for ESB_UnbilledUsageSiebelReqABCS_Service 105  Example Package for ESB_UnbilledUsageSiebelReqABCS_Service 106  Message Schema for ESB_UnbilledUsageSiebelReqABCS_Service 107 |
| ISS Price List Item WS 107 Operations for ISS Price List Item WS 107 Application Interface for ISS Price List Item WS 108 Example Package for ISS Price List Item WS 109 Message Schema for ISS Price List Item WS 109                                                                                     |
| ProcessSalesOrderSiebelJMSProducer 109 Operation for ProcessSalesOrderSiebelJMSProducer 110 Application Interface for ProcessSalesOrderSiebelJMSProducer 110 Example Package for ProcessSalesOrderSiebelJMSProducer 111 Message Schema for ProcessSalesOrderSiebelJMSProducer 111                          |
| Product Import 111 Operations for Product Import 112 Application Interface for Product Import 113 Example Package for Product Import 117 Message Schema for Product Import 118                                                                                                    |
| SWI Update Order Line Item 118  Operations for SWI Update Order Line Item 118  Application Interface for SWI Update Order Line Item 119  Example Package for SWI Update Order Line Item 120  Message Schema for SWI Update Order Line Item 120                                                             |
| UpdateCustomerSiebelJMSProducer 120 Operations for UpdateCustomerSiebelJMSProducer 120 Application Interface for UpdateCustomerSiebelJMSProducer 122 Example Package for UpdateCustomerSiebelJMSProducer 123 Message Schema for UpdateCustomerSiebelJMSProducer 123                                        |

## Index

What's New in This Release

### What's New in Siebel Communications Guide Addendum, Version 8.0

Table 1 lists changes in this version of the documentation to support this release of the software.

Table 1. New Product Features in the Siebel Communications Guide Addendum, Version 8.0

| Topic                                                             | Description                                                                                                    |
|-------------------------------------------------------------------|----------------------------------------------------------------------------------------------------|
| About Service Bundles on page 26                                  | This new topic includes information about the constraints and the behavior of service bundles.                                                           |
| Workflows to Edit Quote Line<br>Items on page 48                  | This new topic includes information about the workflows that allow a user to edit the line items in quotes.                                              |
| Workflows to Edit Order Line<br>Items on page 52                  | This new topic includes information about the workflows that allow a user to edit the line items in orders.                                              |
| Workflows to Update Order Line<br>Items on page 58                | This updated topic includes the additional workflows that update order line items.                                                                       |
| Workflows to Modify a Service<br>Item on page 61                  | This new topic includes information about the workflows that allow a user to modify a service item.                                                      |
| Workflows to Disconnect a Service Item on page 65                 | This updated topic includes a revised diagram, revised workflow steps, and a reference to the workflow that adds a onetime service charge to an order.   |
| Workflows to Suspend or Resume<br>Service Items on page 66        | This updated topic includes a revised diagram, revised workflow steps, and a reference to the workflow that adds a onetime service charge to an order.   |
| Workflows to Transfer a Service to<br>Another Location on page 69 | This updated topic includes a revised diagram, revised workflow steps, and a reference to the workflow that adds a onetime service charge to an order.   |
| CMU Account Query on page 81                                      | This updated topic includes a revised operation name.                                                                                                    |
| CMU Account Update on page 83                                     | This updated topic includes a revised operation name.                                                                                                    |
| ISS Price List Item WS on page 107                                | This updated topic includes a revised operation name.                                                                                                    |
| SWI Update Order Line Item on page 118                            | This new topic includes information about a Web Service that updates order line items for simple products, complex products, and nested service bundles. |

# Overview of Integration for Siebel Communications

This chapter provides overview information about the integration of Siebel Communications with an application for managing billing and revenue, such as Oracle Communications Billing and Revenue Management.

This chapter includes the following topics:

- "Integration Overview" on page 9
- "Guide Overview" on page 10

## Integration Overview

The Oracle Application Integration Architecture (Oracle AIA) is a set of products that enables you to set up and orchestrate cross-application business processes so that multiple applications can work together. The Oracle AIA runs on top of Oracle Fusion Middleware.

The Oracle Communications Process Integration Packs (PIPs) are pre-built packaged process integrations between specific Oracle applications, such as Siebel Communications and Oracle Communications Billing and Revenue Management, based on the Oracle AIA.

Administrators can implement the following PIPs to integrate Siebel Communications with an application for managing billing and revenue, such as Oracle Communications Billing and Revenue Management:

- Siebel CRM Integration Pack for Oracle Communications Billing and Revenue Management: Order To Bill
  - This pack enables billing activities for move, add, change, and disconnect sales orders.
- Siebel CRM Integration Pack for Oracle Communications Billing and Revenue Management: Agent Assisted Billing Care
  - This pack enables call center representatives to efficiently respond to billing inquires, take payments, and initiate adjustments.

The following Oracle AIA for Communications guides, which you can access on the Oracle Technology Network, are available for these PIPs:

- Process Integration for Order Management Implementation Guide
- Process Integration for Customer Management Implementation Guide
- Process Integration for Product Management Implementation Guide
- Process Integration for Billing Management Implementation Guide

You must install a maintenance release (a quick fix or a fix pack) to implement the functionality to integrate Siebel Communications with an application for managing billing and revenue. For instructions about installing this maintenance release, see the documentation that is included with the release. When you install the maintenance release, additional features for Siebel Communications are automatically available. However, you must purchase AIA licenses to integrate Siebel Communications with a billing and revenue management application, such as Oracle Communications Billing and Revenue Management.

## **Guide Overview**

Siebel Communications Guide Addendum contains information you use in combination with Siebel Communications Guide. For more information about Siebel Communications, see Siebel Communications Guide.

When you integrate billing management functionality in the Siebel Call Center module for Siebel Communications with billing and invoicing functionality in a billing and revenue management application, such as Oracle Communications Billing and Revenue Management, additional billing management features are available in Siebel Communications. For more information about these features, see Chapter 3, "Billing Management."

When you integrate customer order management functionality in the Siebel Call Center module for Siebel Communications with a billing and revenue management application, such as Oracle Communications Billing and Revenue Management, additional customer order management features are available in Siebel Communications. For more information about these features, see Chapter 4, "Customer Order Management."

For information about the business process workflows that are associated with the integration functionality, see Chapter 5, "Workflow Reference."

For information about the Web Services that are associated with the integration functionality, see Chapter 6, "Web Service Reference."

# 3 Billing Management

This chapter describes the additional features for billing management in Siebel Communications that are available when you integrate the billing management functionality in the Siebel Call Center module for Siebel Communications with billing and invoicing functionality in an application for managing billing and revenue, such as Oracle Communications Billing and Revenue Management.

This chapter includes the following topics:

- "About Billing Management Features" on page 11
- "Creating and Updating Billing Profiles (End User)" on page 12
- "Process of Viewing Billing Profile Details (End User)" on page 13
- "Entering Payments (End User)" on page 17
- "Creating Adjustments for Bills (End User)" on page 18

# **About Billing Management Features**

When Siebel Communications is integrated with an application for managing billing and revenue, such as Oracle Communications Billing and Revenue Management, additional billing management features are available in Siebel Communications.

End users can create multiple billing profiles. Changes that end users make to billing profile data in Siebel Communications are reflected in the billing application. Likewise, changes that end users make to billing profile data in the billing application are reflected in Siebel Communications.

End users can view complete billing data about a customer in Siebel Communications. This billing data includes balance groups, unbilled usage, bills, payments, and adjustments. However, data in the billing application for balance groups, unbilled usage, bills, and payments is not stored in the Siebel Communications database. Instead, when end users navigate through a billing profile to view billing details, the necessary data is retrieved in real time from the billing application and displayed in Siebel Communications using virtual business components. Adjustment data is stored in Siebel Communications, where users enter the data, and in the billing application.

Also, end users can enter bill payments and adjustments in Siebel Communications and submit those payments and adjustments to the billing application for further processing. After processing is complete, the billing application transfers further details about those payments and adjustments to Siebel Communications.

# Creating and Updating Billing Profiles (End User)

End users create billing profiles to bill the customer for products and services. They can associate more than one billing profile with an account, but they must choose one billing profile as the primary billing profile.

A billing profile record is successfully passed to the billing application if the contact and address fields for the record contain data and if the payment method field for the record is Credit Card, Automatic Debit, or Bill Me. Additionally, if the payment method is Credit Card, the billing profile record is successfully passed to the billing application only if the Name, Credit Card #, and Exp fields in the Credit Card Payment form contain data. If the payment method is Automatic Debit, the billing profile record is successfully passed to the billing application only if the Account # and Routing # fields in the Automatic Debit form contain data.

After billing profiles are created, end users can select any billing profile for the account that is associated with an order, an order line item, a quote, a quote line item, and an asset.

#### To create or update a billing profile

- 1 Navigate to the Accounts screen > Accounts List view.
- 2 In the Accounts list, click the Name field for the account.
- 3 Click the Profiles view tab.
- 4 In the link bar of the Profiles view, click Billing Profile.
  - The Billing Profile list displays.
  - Alternatively, you can display the Billing Profile list if you navigate to the Billing Data Administration screen > Profiles view, select an account in the Billing Accounts list, and click the Billing Profile view tab.
- 5 Enter data about the profile for the account in the Billing Profile list fields. Some fields are described in the following table.

| Field     | Comments                                                                                                    |
|-----------|----------------------------------------------------------------------------------------------------|
| Name      | The name of the billing profile.                                                                                                    |
| Primary   | Select this field to indicate that this profile is the most commonly applicable profile for the customer. Each account can have only one primary profile.                                                                                                    |
| Frequency | The interval in which you bill the customer for service. All of the billing profiles for an account must have the same value in the this field. If you create a billing profile with a different value in this field than the other billing profiles for the account, the billing profile is not successfully passed to the billing application. |

| Field          | Comments                                                                                                    |
|----------------|----------------------------------------------------------------------------------------------------|
| Payment Method | The value in this field determines the fields available in the form for payment details.                                            |
|                | If you select a payment method of Credit Card, the Credit Card<br>Payment form displays below the Billing Profile list. See Step 6. |
|                | If you select another payment method, the Automatic Debit form<br>displays below the Billing Profile list. See Step 7.              |
| Email Bill To  | The email address to which the customer bill is sent.                                                                               |

6 If you select Credit Card in the Payment Method field, enter credit card details for the account in the Credit Card Payment form that displays below the Billing Profile list. Some fields are described in the following table.

| Field          | Comments                                                                                                    |
|----------------|----------------------------------------------------------------------------------------------------|
| Category       | Category of the payment card, such as Debit, Procurement, or Credit card.                                                      |
| Blocked        | After you use an external system to verify a card, select this field if you discover that the card is blocked.                 |
| Blocked Reason | The reason the card is blocked. This reason applies only to the card in the Payment Details view, not to other customer cards. |

7 If you select a payment method other than Credit Card in the Payment Method field, enter payment method details for the account in the Automatic Debt form that displays below the Billing Profile list.

# Process of Viewing Billing Profile Details (End User)

To view billing profile details, perform the following tasks:

- Accessing the Billing Profile Portal on page 14
- Viewing Balance Groups for a Billing Profile on page 14
- Viewing Unbilled Services for a Billing Profile on page 15
- Viewing Bills for a Billing Profile on page 16
- Viewing Payments for a Billing Profile on page 16
- "Viewing Adjustments for a Billing Profile" on page 17

### **Accessing the Billing Profile Portal**

End users can navigate to the billing profile portal to view details about a billing profile. These details include balance groups, unbilled usage, bills, payments, and adjustments. You can return to the billing profile portal from the views accessed through the portal by clicking the Billing Profile link at the top of the view.

This task is a step in "Process of Viewing Billing Profile Details (End User)" on page 13.

#### To access the billing profile portal

- 1 Navigate to the Accounts screen > Accounts List view.
- 2 In the Accounts list, click the Name field for the account.
- 3 In the Account Summary view, scroll to the Billing Profile list.
  - Alternatively, you can scroll to the Billing Items list.
- 4 Click the Profile Name field for the appropriate billing profile.
  - The portal for the billing profile displays a form for the billing profile detail and a form for the billing profile's balance summary. View tabs for Balance Group, Unbilled Usage, Bills, Payments, and Adjustments display below these forms, and the Balance Group view tab displays a list of balance groups for the billing profile.
- 5 In the Balance Summary form, click Refresh to retrieve up-to-date data from the billing application.

### Viewing Balance Groups for a Billing Profile

In a billing profile, end users can view balance groups. A *balance group* is a collection of resources associated with one or more services within a bundle of services for an account. Examples of resources include:

- 1000 free minutes applicable to all the phone lines in a family plan.
- 1 frequent flyer mile for each minute of time on any phone line in a family plan.
- 3 MB of data to download at no charge.
- 100 Short Message Services (SMS) applicable to wireless and wire line services.

A balance group can have a single currency balance and multiple non-currency balances (for example, the balance of unused phone minutes). Though customers are generally not aware of balance groups in a bundle, they understand how resources are applicable to the services within a bundle. For more information about balance groups, see *Process Integration for Order Management Implementation Guide*.

This task is a step in "Process of Viewing Billing Profile Details (End User)" on page 13.

#### To view balance groups for a billing profile

- 1 Navigate to the Billing Profile portal. For instructions, see "Accessing the Billing Profile Portal" on page 14.
- 2 Click Refresh to retrieve up-to-date data from the billing application.
- 3 To view the currency and non-currency balances as well as the services for a group, select that group in the Balance Group list and scroll down to the Balance list and to the Services list.
- 4 To view validity details for a balance, select that balance in the Balance listing.
  - The Balance Details list displays the validity details.

### Viewing Unbilled Services for a Billing Profile

In a billing profile, end users can view the services that the customer used but that the company has not yet billed. They can view unbilled service details such as item charges (for example, cycle forward charges and usage charges), events (for example, phone call details), and non-currency balance totals for events (for example, the balance of unused phone minutes).

This task is a step in "Process of Viewing Billing Profile Details (End User)" on page 13.

#### To view unbilled services for a billing profile

- 1 Navigate to the Billing Profile portal. For instructions, see "Accessing the Billing Profile Portal" on page 14.
- 2 Click the Unbilled Usage view tab to display a list of service charges that the company has not yet billed for the billing profile.
- 3 Click Refresh to retrieve up-to-date data from the billing application.
- 4 To view the item charges for a service charge, select that service charge from the Service Charges list and scroll down to the Item Charges list.
- 5 To view the events for an item charge, click the Net Amount field for that item charge. The Event Details list displays.
- 6 To find specific events in the Event Details list, click Search, enter search criteria, and click Go.
- 7 To view non-currency balance totals for an event, select an event for which the Non-Currency check box is selected, click View Detail, and scroll down to the Non-Currency Balance Impacts for Event list.
  - The Non-Currency Balance Impacts for Event list is populated with the non-currency balance totals for the event.

**NOTE:** If the Non-Currency check box is not selected, non-currency balances are not available for the event, and the View Detail button is disabled.

### Viewing Bills for a Billing Profile

In a billing profile, end users can view additional details for bills. They can view billed service details such as item charges (for example, cycle forward charges and usage charges), events (for example, phone call details), and non-currency balance totals for events (for example, the balance of unused phone minutes). They can also view payments and adjustment request items for bills. Adjustment request items consist of adjustments, settlements, refunds, and write-off amounts.

This task is a step in "Process of Viewing Billing Profile Details (End User)" on page 13.

#### To view bills for a billing profile

- 1 Navigate to the Billing Profile portal. For instructions, see "Accessing the Billing Profile Portal" on page 14.
- 2 Click the Bills view tab to display a list of bills for the billing profile.
- 3 Click Refresh to retrieve up-to-date data from the billing application.
- 4 Click the Bill Number field for a bill that you want to view.
  - The Bill Details form for the bill displays and a list of service charges for that bill displays in the Service Charges view tab.
- 5 To view a list of payments for the bill, click the Payments view tab.
- To view a list of adjustment request items for the bill, click the A/R Items view tab.
- 7 To view the list of service charges for the bill, click the Service Charges view tab.
  - a To view the item charges for a service charge, select that service charge from the Service Charges list and scroll down to the Item Charges list.
  - **b** To view the events for an item charge, click the Net Amount field for that item charge. The Event Details list displays.
  - **c** To find specific events in the Event Details list, click Search, enter search criteria, and click Go.
  - d To view non-currency balance totals for an event, select an event for which the Non-Currency check box is selected, click View Detail, and scroll down to the Non-Currency Balance Impacts for Event list.

The Non-Currency Balance Impacts for Event list is populated with the non-currency balance totals for the event.

**NOTE:** If the Non-Currency check box is not selected, non-currency balances are not available for the event, and the View Detail button is disabled.

### Viewing Payments for a Billing Profile

In a billing profile, end users can view payments for the profile.

This task is a step in "Process of Viewing Billing Profile Details (End User)" on page 13.

#### To view payments for a billing profile

- 1 Navigate to the Billing Profile portal. For instructions, see "Accessing the Billing Profile Portal" on page 14.
- 2 Click the Payments view tab to display a list of payments for the billing profile.
- 3 Click Refresh to retrieve up-to-date data from the billing application.
- 4 To find specific payments in the Payments list, click Search, enter search criteria, and click Go.

### Viewing Adjustments for a Billing Profile

In a billing profile, end users can view adjustments for the profile.

This task is a step in "Process of Viewing Billing Profile Details (End User)" on page 13.

#### To view adjustments for a billing profile

- 1 Navigate to the Billing Profile portal. For instructions, see "Accessing the Billing Profile Portal" on page 14.
- 2 Click the Adjustments view tab to display a list of adjustment requests for the billing profile and scroll down to the Line Items list.
- 3 To view the line items for an adjustment request, select that adjustment request in the Adjustment Requests list.

# **Entering Payments (End User)**

End users can enter payments for a billing profile or for a bill in that billing profile. When they enter a payment for a billing profile, the billing application applies that payment to the outstanding bills for the billing profile according to business logic in the billing application. To enter payments for a billing profile, complete the steps in the following procedure.

#### To enter payments for a billing profile

- 1 Navigate to the Billing Profile portal. For instructions, see "Accessing the Billing Profile Portal" on page 14.
- 2 Click the Payments view tab to display a list of payments for the billing profile.
- 3 Click New to add a new payment.
  - The Capture New Payment dialog box displays.
- 4 Enter an amount in the Payment Amount field, and select the One-Time Payment check box.
- 5 Select a method of payment in the Payment Method field:
  - If you select Credit Card, enter details in the Credit Card area of the screen.
  - If you select Automatic Debit, enter details in the Bank Account area of the screen.

6 Click Submit to submit the payment to the billing application.

A payment confirmation number displays. When the billing application processes the payment, the payment is included in the payments list.

When end users enter a payment for a bill, the billing application applies that payment to the bill. To enter payments for a bill, complete the steps in the following procedure.

#### To enter payments for a bill

- 1 Navigate to the Billing Profile portal. For instructions, see "Accessing the Billing Profile Portal" on page 14.
- 2 Click the Bills view tab to display a list of bills for the billing profile.
- 3 Click the Bill Number field for the bill that you want to pay.
- 4 Click the Payments view tab to display a list of payments for the bill.
- 5 Click New to add a new payment.
  - The Capture New Payment dialog box displays.
- 6 Enter an amount in the Payment Amount field, and select the One-Time Payment check box.
- 7 Select a method of payment in the Payment Method field:
  - If you select Credit Card, enter details in the Credit Card area of the screen.
  - If you select Automatic Debit, enter details in the Bank Account area of the screen.
- 8 Click Submit to submit the payment to the billing application.

A payment confirmation number displays. When the billing application processes the payment, the payment is included in the payments list.

# Creating Adjustments for Bills (End User)

End users can create adjustments for bills. Requested adjustments that are approved are reflected on the next bill that the customer receives. You can adjust only a single bill and not multiple bills at a time.

You can enter adjustments for an entire bill, for selected item charges on a bill, for selected events associated with an item charge, and for a balance total associated with a selected event.

The level of your selection in the bill detail determines the invoice lines that display when you create adjusts. For example, if you select an entire bill, no invoice lines display. If you select item charges for usage charges and balance forward charges on a bill, an invoice line for usage charges displays, and an invoice line for balance forward charges displays. If you select two phone call events for a usage item charge, an invoice line displays for each of the two phone calls. If you select a balance total for an event, a single invoice line displays for that balance total.

To create adjustments for an entire bill, complete the steps in the following procedure.

#### To create adjustments for an entire bill

- 1 Navigate to the Billing Profile portal. For instructions, see "Accessing the Billing Profile Portal" on page 14.
- 2 Click the Bills view tab to display a list of bills for the billing profile.
- 3 Click the Bill Number field for the bill that you want to adjust.
  - The Bill Details form for the bill displays and a list of service charges for that bill displays in the Service Charges view tab.
- 4 Click Adjust in the Bill Details form.
  - The Billing Adjustments screen displays showing the form to create an adjustment request with some fields populated and showing the Line Items view tab with no invoice lines.
- 5 Enter adjustment details in the fields for the form. Some fields are described in the following table.

| Field              | Comments                                                                                                    |
|--------------------|----------------------------------------------------------------------------------------------------|
| Status             | The status of the adjustment. The value in this field is automatically changed when the billing application processes the adjustment.                                                                                                    |
| Request Amount     | The amount for which you want to adjust the bill. This field is automatically populated with the amount in the Amount Due field in the Billing Details form, but you can change this amount. If you enter a percentage in the Request Percentage field, you must clear this field.                                                                                                    |
| Customer Decision  | The customer's decision to accept or reject the adjustment.                                                                                                    |
| Adjustment Type    | The type of adjustment (for example, Credit, Cash, and Debit).                                                                                                    |
| Reason for Request | The reason for the adjustment request (for example, Billing Error, Partner Code, Special Credit, and Other).                                                                                                    |
| Approved Amount    | This field is automatically populated with the amount in the Amount Due field in the Billing Details form, and you cannot enter data in this field. If you change the Request Amount field, this field displays the value in the Request Amount field. After you click the Submit button, and the billing application processes the adjustment request, the portion of the request amount that the billing application approves displays in this field. |
| Approval Date      | The date that the billing application approves the adjustment. You cannot enter data in this field.                                                                                                    |
| Comments           | If necessary, enter additional comments about the adjustment request.                                                                                                    |

| Field               | Comments                                                                                                    |
|---------------------|----------------------------------------------------------------------------------------------------|
| Request Percentage  | The percentage by which you want to adjust the bill. If the Request Amount field contains data, do not enter a percentage in this field.                                                                                                    |
| Approved Percentage | The portion of the request percentage that the billing application approves. You cannot enter data in this field. If you change the Request Percentage field, this field displays the value in the Request Percentage field. The billing application processes the adjustment request after you click the Submit button. |

6 Step off the adjustment to save the record, and then click Submit to submit the adjustment to the billing application.

To create adjustments for the item charges on a bill, complete the steps in the following procedure.

#### To create adjustments for item charges on a bill

- 1 Navigate to the Billing Profile portal. For instructions, see "Accessing the Billing Profile Portal" on page 14.
- 2 Click the Bills view tab to display a list of bills for the billing profile.
- 3 Click the Bill Number field for the bill that you want to adjust.
  - The Bill Details form for the bill displays and a list of service charges for that bill displays in the Service Charges view tab.
- 4 Select the appropriate service charge from the Service Charges list and scroll down to the Item Charges list.
- 5 Select the item charges and click Adjust in the Item Charges list.
  - The Billing Adjustments screen displays showing the form to create an adjustment request with some fields populated and showing the Line Items view tab with invoice lines for the item charges that you select.

**NOTE:** You can delete existing line items, but you cannot add more line items.

6 Enter adjustment details in the fields for invoice line items. Some fields are described in the following table.

| Field           | Comments                                                                                                    |
|-----------------|----------------------------------------------------------------------------------------------------|
| Original Amount | The original amount of the item charge. This field is automatically populated with the amount in the Charge field in the Item Charges list. You cannot change this amount.                       |
| Request Amount  | The amount for which you want to adjust the item charge. This field is automatically populated with the amount in the Net Amount field in the Item Charges list, but you can change this amount. |

| Field               | Comments                                                                                                    |
|---------------------|----------------------------------------------------------------------------------------------------|
| Approved Amount     | This field is automatically populated with the amount in the Net Amount field in the Item Charges list, and you cannot enter data in this field. If you change the Request Amount field, this field displays the value in the Request Amount field. After you click the Submit button, and the billing application processes the adjustment request, the portion of the request amount that the billing application approves displays in this field. |
| Request Description | If necessary, enter additional comments about the adjustment request.                                                                                                    |
| Status              | The status of the adjustment. The value in this field is automatically changed when the billing application processes the adjustment.                                                                                                    |
| Adjustment Type     | The type of adjustment (for example, Credit, Cash, and Debit).                                                                                                    |
| Reason              | The reason for the adjustment request (for example, Billing Error, Partner Code, Special Credit, and Other).                                                                                                    |

- 7 Click Refresh Total to see the cumulative effect of the adjustment line items in the Request Amount field of the form for the adjustment request.
- 8 Step off the adjustment to save the record, and then click Submit to submit the adjustment to the billing application.

To create adjustments for the events on a bill, complete the steps in the following procedure.

#### To create adjustments for events on a bill

- 1 Navigate to the Billing Profile portal. For instructions, see "Accessing the Billing Profile Portal" on page 14.
- 2 Click the Bills view tab to display a list of bills for the billing profile.
- 3 Click the Bill Number field for the bill that you want to adjust.
  - The Bill Details form for the bill displays and a list of service charges for that bill displays in the Service Charges view tab.
- 4 Select the appropriate service charge from the Service Charges list and scroll down to the Item Charges list.
- 5 Click the Net Amount field for the appropriate item charge.
  - The Event Details list displays.
- 6 Select the events, and click Adjust in the Event Details list.
  - The Billing Adjustments screen displays showing the form to create an adjustment request with some fields populated and showing the Line Items view tab with invoice lines for the events that you select.

NOTE: You can delete existing line items, but you cannot add more line items.

7 Enter adjustment details in the fields for invoice line items. Some fields are described in the following table.

| Field               | Comments                                                                                                    |
|---------------------|----------------------------------------------------------------------------------------------------|
| Original Amount     | The original amount of the event. This field is automatically populated with the amount in the Charge field in the Event Details list. You cannot change this amount.                                                                                                    |
| Request Amount      | The amount for which you want to adjust the event. This field is automatically populated with the amount in the Net Amount field in the Event Details list, but you can change this amount.                                                                                                    |
| Approved Amount     | This field is automatically populated with the amount in the Net Amount field in the Event Details list, and you cannot enter data in this field. If you change the Request Amount field, this field displays the value in the Request Amount field. After you click the Submit button, and the billing application processes the adjustment request, the portion of the request amount that the billing application approves displays in this field. |
| Request Description | If necessary, enter additional comments about the adjustment request.                                                                                                    |
| Status              | The status of the adjustment. The value in this field is automatically changed when the billing application processes the adjustment.                                                                                                    |
| Adjustment Type     | The type of adjustment (for example, Credit, Cash, and Debit).                                                                                                    |
| Reason              | The reason for the adjustment request (for example, Billing Error, Partner Code, Special Credit, and Other).                                                                                                    |

- 8 Click Refresh Total to see the cumulative effect of the adjustment line items in the Request Amount field of the form for the adjustment request.
- 9 Step off the adjustment to save the record, and then click Submit to submit the adjustment to the billing application.

To create adjustments for the balance totals that are associated with a bill, complete the steps in the following procedure.

#### To create adjustments for balance totals associated with a bill

- 1 Navigate to the Billing Profile portal. For instructions, see "Accessing the Billing Profile Portal" on page 14.
- 2 Click the Bills view tab to display a list of bills for the billing profile.
- 3 Click the Bill Number field for the bill that you want to adjust.
  The Bill Details form for the bill displays and a list of service charges for that bill displays in the Service Charges view tab.
- 4 Select the appropriate service charge from the Service Charges list and scroll down to the Item Charges list.

- 5 Click the Net Amount field for the appropriate item charge.
  - The Event Details list displays.
- 6 Select an event for which the Non-Currency check box is selected, click View Detail, and scroll down to the Non-Currency Balance Impacts for Event list.
  - The Non-Currency Balance Impacts for Event list is populated with the non-currency balance totals for the event.
  - **NOTE:** If the Non-Currency check box is not selected, non-currency balances are not available for the event, and the View Detail button is disabled.
- 7 Select a balance and click Adjust in the Non-Currency Balance Impacts for Event list.
  - The Billing Adjustments screen displays showing the form to create an adjustment request with some fields populated and showing the Line Items view tab with an invoice line for the non-currency balance total that you select.
  - **NOTE:** You can delete existing line items, but you cannot add more line items.
- 8 Enter adjustment details in the fields for the invoice line item. Some fields are described in the following table.

| Field               | Comments                                                                                                    |
|---------------------|----------------------------------------------------------------------------------------------------|
| Request Value       | The value by which you want to adjust the balance total. This field is automatically populated with the value in the After AR Actions field in the Non-Currency Balance Impacts for Event list, but you can change this value. If you enter a percentage in the Request Percentage field, you must clear this field.                                                                                                    |
| Approved Value      | This field is automatically populated with the amount in the After A/R Actions field in the Non-Currency Balance Impacts for Event list, and you cannot enter data in this field. If you change the Request Value field, this field displays the value in the Request Value field. After you click the Submit button, and the billing application processes the adjustment request, the portion of the request value that the billing application approves displays in this field. |
| Request Description | If necessary, enter additional comments about the adjustment request.                                                                                                    |
| Status              | The status of the adjustment. The value in this field is automatically changed when the billing application processes the adjustment.                                                                                                    |
| Request Percentage  | The percentage by which you want to adjust the balance total. If the Request Value field contains data, do not enter a percentage in this field.                                                                                                    |
| Adjustment Type     | The type of adjustment (for example, Credit, Cash, and Debit).                                                                                                    |

| Field               | Comments                                                                                                    |
|---------------------|----------------------------------------------------------------------------------------------------|
| Reason              | The reason for the adjustment request (for example, Billing Error, Partner Code, Special Credit, and Other).                                                                                                  |
| Approved Percentage | The portion of the request percentage that the billing application approves. You cannot enter data in this field. The billing application processes the adjustment request after you click the Submit button. |

9 Step off the adjustment to save the record, and then click Submit to submit the adjustment to the billing application.

# Customer Order Management

This chapter describes the additional features for customer order management in Siebel Communications that are available when you integrate the customer order management functionality in the Siebel Call Center module in Siebel Communications with an application for managing billing and revenue, such as Oracle Communications Billing and Revenue Management. These additional features streamline the process of creating bills from orders.

This chapter includes the following topics:

- "About Customer Order Management Features" on page 25
- "About Passing Customer Orders to Oracle Billing Application" on page 26
- "About Service Bundles" on page 26
- "Setting Up Service Charges for Products" on page 28
- "Configuring the Workflow for Promotion Penalties" on page 29
- "Setting Up Promotion Price Adjustments for Components" on page 30
- "Viewing Change History for Line Items (End User)" on page 32
- "Transferring Service to Another Location (End User)" on page 33

# **About Customer Order Management Features**

When Siebel Communications is integrated with an application for managing billing and revenue, such as Oracle Communications Billing and Revenue Management, additional order management features for customers are available in Siebel Communications.

Product managers can create multiple service charge products for a related service product. Administrators can configure the workflow to accommodate penalties for promotions. Administrators can also set up adjustments to prices for components that are part of a customizable product in a promotion.

End users can view additional details about change history for order and quote lines. Also, when end users transfer service from one location to another, an additional sub-action field is available to distinguish in the billing application a move-out service action from a disconnect service action and to distinguish a move-in service action from a connect service action.

## About Passing Customer Orders to Oracle Billing Application

When you create a customer order in Siebel Communications, the order is successfully passed to the Oracle Communications Billing and Revenue Management (BRM) application if all of the following conditions are satisfied:

- For the account in the order header:
  - The Account Type field must have a value of Business or Residential.
  - The Account Class field must have a value Customer, Service, or Billing.
  - The Primary Contact field must contain data.
  - An account address must be designated as the primary address.
- The price list in the order header must be the same price list that the Oracle Communications BRM application uses.
- The following fields in the order lines must contain data:
  - Service Id (if the order line relates to a service bundle)
  - Service Account
  - Billing Account
  - Billing Profile

**NOTE:** A billing profile is successfully passed to the billing application if the billing profile satisfies some conditions. For more information about these conditions, see "Creating and Updating Billing Profiles (End User)" on page 12.

## **About Service Bundles**

This topic includes information relating to:

- "A Description of Service Bundles" on page 26
- "Behavior of Service Bundles" on page 27

### A Description of Service Bundles

A service bundle is a group of related services that you sell as a package. Service bundles simplify service selection and configuration. A single billing instance in the BRM application is constructed for a service bundle. A service bundle is similar to a product bundle. For more information about product bundles, see *Siebel Product Administration Guide*.

You must create service bundles. To create a service bundle, select Service Bundle in the Billing Type field for the bundle. Other examples of values for the Billing Type field include: Discount, Event, Item, and Subscription. A service bundle can include:

- Simple products. If a product is available in one form and does not include other products that you can configure for it, the product is a simple product. Simple products have the billing service type of the parent service bundle.
- Customizable products. If a product can include other product components that you can configure for it, the product is a customizable product (or complex product). A customizable product can include simple products, other customizable products, service bundles, and non-billing products. Customizable products have the billing service type of the parent service bundle.
- **Nested service bundles.** If a parent service bundle contains a child service bundle, the child service bundle is a nested service bundle. Child service bundles can have a different billing service type from the parent service bundle.
- Non-billing products. If a product is not billed to the customer, the product is a non-billing product. Non-billing products do not have a billing service type and can be part of an installed asset. These products exist only in the Siebel Customer Relationship Management (CRM) application and are not passed to the Oracle Communications Billing and Revenue Management (BRM) application.

To see the products in a bundle, navigate to Administration - Product screen > Products view, select the product bundle, and click the Bundle Product view tab. A service bundle for wireless phone service might include the following items:

- Rate plans (for example, Main Line 1, Main Line 2, and an add-on line)
- Activation fees
- Usage fees
- Features (for example, call forwarding)
- Discounts (for example, 50% off the first 3 months and a free minutes discount)
- SMS (Short Message Service) for text messaging. This service might include rate plans (for example, SMS Basic and SMS Unlimited)

In this example, the activation fees and usage fees are simple products, the rate plans, features, and discounts are customizable products, and the SMS is a nested service bundle.

### **Behavior of Service Bundles**

The Billing Service Type field for a service bundle is populated with data when the products in the Oracle Communications BRM application are synchronized with the products in the Siebel CRM application. Examples of values for the Billing Service Type field include:

- /service/telco/gsm/telephony
- /service/telco/gsm/sms
- /service/telephony
- /service/ip
- /account

To see the Billing Type field and the Billing Service Type field for a service bundle or a product in that bundle, navigate to the Administration - Product screen > Products view and select the record for a service bundle or a product in that bundle. Expand the form in the Detail view. The Billing Type field and the Billing Service Type field display in the Logistics section of the form. After products are synchronized, do not change the values in these fields.

Though Siebel Communications provides no validation rules, all product components under a service bundle must have the billing account, service account, and billing profile of the root product in that service bundle. The billing account, service account, and billing profile fields are associated with the line items in an order and are populated when a user creates an order.

If you modify, disconnect, suspend, resume, or transfer a service item that relates to a parent service bundle, or if you upgrade or downgrade a promotion for a service item that relates to a parent service bundle, multiple service charges can be automatically created if the parent service bundle includes child service bundles to which service charges apply. For more information about service charges, see "Setting Up Service Charges for Products" on page 28.

If a service bundle status is updated, the statuses of the product components in a service bundle are updated. If a customizable product that contains a service bundle is updated, the status of the service bundle is updated. The SIS OM Order Line Item Update Main workflow updates the status field of order line items, but administrators can configure this workflow to update other fields.

# **Setting Up Service Charges for Products**

Service charges are onetime charges that the customer incurs when the customer suspends, resumes, moves, or cancels service. Products that represent service charges can originate in the billing and revenue application. Product managers can add a service charge product to the catalog, and then associate this service charge product with another product and an order type. When a user creates an order or quote for that other product and that order type, the service charge product is automatically included in the order or quote. Product managers can add service charge products to price lists in the same way that they add other products to price lists. They can also use pricing policies to determine the price of a service charge product based on the data in an order or quote.

For example, if customers are charged a service fee for suspending DSL service, the product manager can add a DSL-Suspend Service Charge product to the catalog, and then associate this new product with the DSL product and a Suspend order type. The product manager can then add this new product to the price lists. When a user suspends the customer's DSL asset and consequently creates a Suspend order for the DSL product, the DSL-Suspend Service Charge product is automatically included as a line item in the order. The Related Service field of this line item has the DSL product to indicate that the DSL - Suspend Service Charge product is related to the DSL product.

Before you complete the procedure in this topic, you must add the service charge product to the catalog. For information about adding products to the catalog, see *Siebel Order Management Guide*.

#### To set up service charge products for products

- 1 Navigate to the Administration Product screen > Products view.
- 2 Click the Name field of the product for which you want to set up a service charge product.
  The form for the Product displays.

- 3 Click the Recommendations tab to display the Related Products list.
- 4 Add the service charge product to the Related Products list and complete the necessary fields. Some fields are described in the following table.

| Field                | Comments                                                                                                    |  |
|----------------------|----------------------------------------------------------------------------------------------------|--|
| Product              | The name of the service charge product.                                                                                                    |  |
| Relation             | The relation of the service charge product to the product. Select Service Charge in this field.                                                                                                    |  |
| Description          | A description of the service charge product.                                                                                                    |  |
| Effective Start Date | The date on and after which users can include the service charge product in an order or quote.                                                                                                    |  |
| Effective End Date   | The date after which users cannot include the service charge product in an order or quote.                                                                                                    |  |
| Order Type           | The type of order to which the service charge product applies. Values include:                                                                                                    |  |
|                      | ■ <b>Suspend</b> . These orders suspend service for an asset. The order line items have an Action field of Suspend.                                                                                                    |  |
|                      | ■ <b>Resume</b> . These orders resume service for an asset after suspension. The order line items have an Action field of Resume.                                                                                                    |  |
|                      | ■ Move. These orders transfer service for an asset from one location to another location. The order line items for the asset at the new location have an Action field of Add, and the order line items for the asset at the previous location have an Action field of Delete. |  |
|                      | ■ Cancellation. These orders disconnect service for an asset. The order line items have an Action field of Delete.                                                                                                    |  |
|                      | Order types for activation and installation are not available because these services are generally component products for the service products to which they apply.                                                                                                    |  |

# **Configuring the Workflow for Promotion Penalties**

One type of service charge product is a penalty associated with a promotion. For example, a company gives a customer free minutes of phone time as part of a promotion. However, the customer must maintain phone service with the company for two years as a condition of the free minutes. If the customer prematurely terminates phone service, the company charges the customer a penalty. This penalty charge appears on the customer's invoice.

A penalty charge product is created in the billing application. After the products in the billing application are synchronized with the products in the Siebel CRM application, the penalty charge product is available in the Siebel CRM application. After the penalty charge product is available in the Siebel application, administrators must configure the ISS Promotion Disconnect Process workflow to use this penalty charge product.

#### To configure a promotion penalty

- 1 Navigate to the Administration Product screen > Products view.
- 2 Select the service charge product for the promotion penalty.
- 3 Click Menu, select About Record, and note the value in the Row # field.

**NOTE:** If the Row # field contains no value, the products in the billing application are not yet synchronized with the products in the Siebel CRM application.

- 4 Start Siebel Tools and log in as the administrator.
- 5 Select Workflow Process in the Object Explorer, right click the ISS Promotion Disconnect Process workflow, and select Edit Workflow Process.

The workflow diagram and the Multi Value Property Window display.

- 6 Edit the Create Penalty step:
  - a In the workflow diagram, select the icon for this step to display its multi value properties.
  - b In the Multi Value Property Window, change the value for the Product Id field to the value that you noted in Step 3.
- 7 Edit the Create Penalty Order step:
  - a In the workflow diagram, select the icon for this step to display its multi value properties.
  - b In the Multi Value Property Window, change the value for the Product Id field to the value that you noted in Step 3.
- 8 Deploy the configured workflow.

For information about deploying workflows, see *Siebel Business Process Framework: Workflow Guide*.

# Setting Up Promotion Price Adjustments for Components

Administrators can set up adjustments to prices for components that are part of a customizable product in a promotion. When a user creates an order or quote for that customizable product in the promotion, the user can view the adjusted prices for the components. You can add promotion components to price lists in the same way that you add other components to price lists. The prices for components in a promotion supersede any other prices for those components.

For example, if a promotion includes a bundle that allows for free voice mail for wire line service or a 50% discount for wireless service, the administrator can set up the voice mail component for the wire line service with no price and the voice mail component for the wireless service with a 50% discount. When a user creates an order that includes this bundle, the user can view the \$0 price for voice mail if the customer wants the wire line service and the 50% discount price for voice mail if the customer wants the wireless service. If voice mail is priced at \$10 per month when it is not part of a promotion, the user does not see this \$10 per month price.

#### To set up promotion price adjustments for components

- 1 Navigate to the Administration Product screen > Product Promotions view.
- 2 In the Promotions list, select the promotion for which you want to set up adjustments to component prices.
- 3 Click the Pricing tab.
- 4 In the Pricing Components list, select a customizable product for which you want to set up adjustments to component prices.

**NOTE:** A check mark displays in the Customizable field for the products that you can customize.

- 5 Click the Product Name field to display the components for the customizable product.
- 6 For each component for which you want to set up a price adjustment, select the component, and add a price adjustment record to the Adjustments list. Some fields are described in the following table.

| Field            | Comments                                                                                                    |  |
|------------------|----------------------------------------------------------------------------------------------------|--|
| Adjustment Type  | Select the type of price adjustment applicable to the component. Options include: Discount Amount, % Discount, Markup Amount, % Markup, and Price Override. |  |
| Adjustment Value | Enter the value of the adjustment. How this value is used depends on the value in the Adjustment Type field:                                                |  |
|                  | Discount Amount. The adjustment value is subtracted from the component price.                                                                               |  |
|                  | % Discount. The adjustment value is a percentage of the<br>component price and is subtracted from the component price.                                      |  |
|                  | Markup Amount. The adjustment value is added to the component price.                                                                                        |  |
|                  | % Markup. The adjustment value is a percentage of the component<br>price and is added to the component price.                                               |  |
|                  | Price Override. The adjustment value is used as the component<br>price and overrides the original component price.                                          |  |
| Maximum Price    | Enter the price that the adjusted price cannot exceed.                                                                                                    |  |

7 (Optional) Click Verify Adjustments to view the component prices in time intervals after adjustments.

# Viewing Change History for Line Items (End User)

End users can view change history for line items in sales orders and quotes. They can view previous and current values for the following line item fields:

- Billing Account
- Service Account
- Service Point
- Asset Status
- Service ID
- Net Price
- Billing Profile

When Siebel Communications is integrated with an application for managing billing and revenue, Siebel Communications provides values for these fields to the billing and revenue application. The integration process reviews these fields to determine changed data. End users can view these fields in a read-only view.

To view the change history for a line item in a sales order, complete the steps in the following procedure.

#### To view change history for a line item in a sales order

- 1 Navigate to the Sales Order screen > List view.
- 2 Click the number for the sales order.
- 3 Click the Line Items tab.
- 4 Select a line item and click the Changes link.

If the Changes link does not display, display this link by navigating, in the site map, to: Sales Orders > Line Items > Changes.

The Modify History Line Items form displays showing previous and current values for line item fields. Below the form, the Line Item Attributes list displays previous and current values for line item attributes.

To view the change history for a line item in a sales quote, complete the steps in the following procedure.

#### To view change history for a line item in a quote

1 Navigate to the Quotes screen > List view.

- 2 Click the number for the quote.
- 3 Click the Line Items tab.
- 4 Select a line item and click the Changes link.

If the Changes link does not display, display this link by navigating, in the site map, to: Quotes > Line Items > Changes.

The Modify History Line Items form displays showing previous and current values for line item fields. Below the form, the Line Item Attributes list displays previous and current values for line item attributes.

# Transferring Service to Another Location (End User)

With asset-based ordering, employee users can use the procedure in this topic to disconnect services at one address (the move-out address) and install the same services at another address (the move-in address). If the correct service points exist at the new address for the transferred services, the services are automatically assigned to these service points.

In the procedure in this topic, you create a quote that shows the service deleted for one address and added for another address. The items displayed in the quote reflect the current configuration of the service adjusted for changes in open orders.

**NOTE:** Users can transfer a service only if the service is provisioned at a service point. The Workflow does not recognize services that are not associated with a service point.

#### To transfer a service to another location

- 1 Navigate to the Accounts screen > Accounts List view.
- 2 Click the name of the appropriate account.
- 3 In the Account form, in the Address field, click the select button.
  - The Account Addresses dialog box displays.
- 4 In the Account Addresses dialog box:
  - a If necessary, click New and add the move-in address to the Available list.
  - b If necessary, move the move-in address from the Available list to the Selected list.
  - c In the Selected list, in the record for the move-in address, in the Start Date field, enter the date on which the new address is active for invoicing purposes.
  - d In the Selected list, in the record for the move-out address, in the End Date field, enter the date on which the old address is inactive for invoicing purposes.

- e In the Selected list, select the record for the move-in address, and click Transfer Service.
- The Line Items view displays listing two copies of the service. The line items in one copy have an action code of Delete as well as a sub-action code of Move-Delete and are associated with the move-out address. The line items in the other copy have an action code of Add as well as a sub-action code of Move-Add and are associated with the move-in address.
- 5 For each service item, verify that the Service Point field displays a service item.

  If the Service Point field displays a service item, a service point is available at the move-in address.
- 6 If a service item does not display a service point, delete the item from the quote.
- 7 Convert the quote to an order and submit the order.
  - The action codes and sub-action codes in the quote lines also display in the order lines. For more information about converting a quote to an order and submitting an order, see *Siebel Order Management Guide*.

# Workflow Reference

This chapter describes the workflows for the integration of Siebel Communications with an application for managing billing and revenue. It supplements the information described in the topic about workflows for employee asset-based ordering in *Siebel Order Management Guide* and *Siebel Order Management Guide Addendum for Industry Applications*.

This chapter includes the following topics:

- "Workflows for Synchronization" on page 35
- "Workflow to View Content in the Billing Profile Portal" on page 39
- "Workflows to Enter Adjustments in the Billing Profile Portal" on page 40
- "Workflows to Edit Quote Line Items" on page 48
- "Workflows to Edit Order Line Items" on page 52
- "Workflows to Submit an Order" on page 56
- "Workflows to Update Order Line Items" on page 58
- "Workflows to Modify a Service Item" on page 61
- "Workflows to Disconnect a Service Item" on page 65
- "Workflows to Suspend or Resume Service Items" on page 66
- "Workflows to Transfer a Service to Another Location" on page 69

**NOTE:** If you cannot see all of the detail in some of the larger workflow diagrams in this chapter, you can view these workflows in Siebel Tools to see a clearer image.

## **Workflows for Synchronization**

This group of workflows synchronizes data between the Siebel CRM application and the billing application. It consists of the following workflow processes:

- "CMU Account Sync Workflow" on page 35
- "CMU Address Sync Workflow" on page 36
- "CMU Contact Sync Workflow" on page 37
- "CMU Profile Sync Workflow" on page 38

### **CMU Account Sync Workflow**

This workflow synchronizes account data between the Siebel CRM application and the billing application. Figure 1 shows this workflow.

A user initiates this workflow by creating an account record or by changing any field in the business component for an account record in the Siebel CRM application.

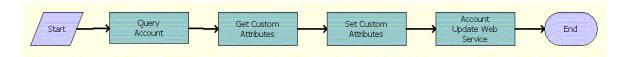

Figure 1. CMU Account Sync Workflow

#### Workflow Description. This workflow:

- 1 Queries for the updated account details.
- 2 Reads the enterprise details, such as the enterprise server name, language, and locale.
- 3 Sets the enterprise details as part of the request message.
- 4 Invokes an asynchronous proxy Web Service to send the account details to the billing application.

**Associated Business Service Methods.** The following table shows the steps in this workflow that call business service methods.

| Workflow Step              | Method Called           | In Business Service              |
|----------------------------|-------------------------|----------------------------------|
| Query Account              | QueryById               | CMU Query Account Service        |
| Get Custom Attributes      | GetEnterpriseParameters | CMU External Integration Service |
| Set Custom Attributes      | SetAttributesToMessage  | CMU External Integration Service |
| Account Update Web Service | UpdateCustomerParty     | UpdateCustomerSiebelJMSProducer  |

## **CMU Address Sync Workflow**

This workflow synchronizes address data between the Siebel CRM application and the billing application. Figure 2 shows this workflow.

A user initiates this workflow by creating an address record or by changing any field for the business component for an address record in the Siebel CRM application.

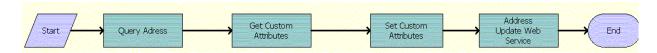

Figure 2. CMU Address Sync Workflow

#### Workflow Description. This workflow:

1 Queries for the updated address details.

- 2 Reads the enterprise details, such as the enterprise server name, language, and locale.
- 3 Sets the enterprise details as part of the request message.
- 4 Invokes an asynchronous proxy Web Service to send the address details to the billing application.

| Workflow Step              | Method Called              | In Business Service              |
|----------------------------|----------------------------|----------------------------------|
| Query Address              | QueryById                  | CMU Query Address Service        |
| Get Custom Attributes      | GetEnterpriseParameters    | CMU External Integration Service |
| Set Custom Attributes      | SetAttributesToMessage     | CMU External Integration Service |
| Address Update Web Service | UpdateCustomerPartyAddress | UpdateCustomerSiebelJMSProducer  |

# **CMU Contact Sync Workflow**

This workflow synchronizes contact data between the Siebel CRM application and the billing application. Figure 3 shows this workflow.

A user initiates this workflow by creating a contact record or by changing any field for the business component for a contact record in the Siebel CRM application.

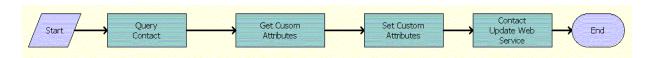

Figure 3. CMU Contact Sync Workflow

#### Workflow Description. This workflow:

- 1 Queries for the updated contact details.
- 2 Reads the enterprise details, such as the enterprise server name, language, and locale.
- 3 Sets the enterprise details as part of the request message.
- 4 Invokes an asynchronous proxy Web Service to send the contact details to the billing application.

| Workflow Step         | Method Called           | In Business Service              |
|-----------------------|-------------------------|----------------------------------|
| Query Contact         | QueryById               | CMU Query Contact Service        |
| Get Custom Attributes | GetEnterpriseParameters | CMU External Integration Service |

| Workflow Step              | Method Called              | In Business Service              |
|----------------------------|----------------------------|----------------------------------|
| Set Custom Attributes      | SetAttributesToMessage     | CMU External Integration Service |
| Contact Update Web Service | UpdateCustomerPartyContact | UpdateCustomerSiebelJMSProducer  |

# **CMU Profile Sync Workflow**

This workflow synchronizes billing profile data between the Siebel CRM application and the billing application. Figure 4 shows this workflow.

A user initiates this workflow by creating a billing profile record or by changing any field for the business component for a billing profile record in the Siebel CRM application.

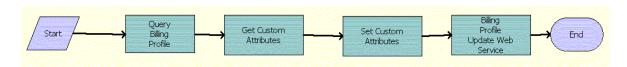

Figure 4. CMU Profile Sync Workflow

#### Workflow Description. This workflow:

- 1 Queries for the updated billing profile details.
- 2 Reads the enterprise details, such as the enterprise server name, language, and locale.
- 3 Sets the enterprise details as part of the request message.
- 4 Invokes an asynchronous proxy Web Service to send the billing profile details to the billing application.

| Workflow Step                         | Method Called                     | In Business Service               |
|---------------------------------------|-----------------------------------|-----------------------------------|
| Query Billing Profile                 | QueryById                         | CMU Query Billing Profile Service |
| Get Custom Attributes                 | GetEnterpriseParameters           | CMU External Integration Service  |
| Set Custom Attributes                 | SetAttributesToMessage            | CMU External Integration Service  |
| Billing Profile Update<br>Web Service | UpdateCustomerPartyBillingProfile | UpdateCustomerSiebelJMSProducer   |

# Workflow to View Content in the Billing Profile Portal

This workflow allows users to view content in the Billing Profile portal. It consists of one workflow process.

# **SIA External Integration Process**

This workflow displays the content in the Billing Profile portal. This content includes balance group, unbilled usage, bill, and bill payment information. Figure 5 shows this workflow.

A user initiates this workflow by clicking the Name field for a billing profile in the Billing Profile list of the Account Summary view. Also, a user initiates this workflow by accessing the Balance Group, Unbilled Usage, Bills, and Payments views (but not the Adjustments view) within the billing profile portal and navigating within those views.

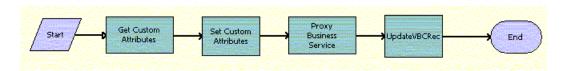

Figure 5. SIA External Integration Process Workflow

#### Workflow Description. This workflow:

- 1 Reads the enterprise details, such as the enterprise server name, language, and locale.
- 2 Sets the enterprise details as part of the request message.
- 3 Calls the appropriate proxy service based on the input that is passed to the business service, and subsequently calls the WSDL file on the integration server to get the response in Siebel message format.
- 4 Retrieves the data from the Siebel message and stores the data in the property set.

| Workflow Step          | Method Called           | In Business Service              |
|------------------------|-------------------------|----------------------------------|
| Get Custom Attributes  | GetEnterpriseParameters | CMU External Integration Service |
| Set Custom Attributes  | SetAttributesToMessage  | CMU External Integration Service |
| Proxy Business Service | InvokeAndValidateProxy  | CMU External Integration Service |
| UpdateVBCRec           | AddSiebelMessage        | CMU External Integration Service |

# Workflows to Enter Adjustments in the **Billing Profile Portal**

This group of workflows allows users to enter adjustments for bills in the Billing Profile portal. It consists of the following workflow processes and subprocess:

- "CMUInvoiceAdjustmentWF" on page 40
  - "CMUInvoiceQueryWF" on page 41
- "CMUItemChargeAdjustmentWF" on page 41
  - "CMUItemChargeQueryWF" on page 43
- "CMUEventDetailsAdjustmentWF" on page 43
  - "CMUEventDetailsQueryWF" on page 45
- "CMUBalanceDetailsEventAdjustmentWF" on page 45
  - "CMU Adjustment View Sub Process" on page 47
- "CMU SIA Submit Adjustment Request to External" on page 47

## **CMUInvoiceAdjustmentWF**

This workflow creates appropriate adjustment request detail when a user adjusts an entire bill. Figure 6 shows this workflow.

A user initiates this workflow by clicking the Adjust button for an entire bill.

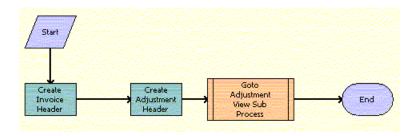

CMUInvoiceAdjustmentWF Workflow

- Calls the CMUInvoiceQueryWF workflow to check if the bill exists in the Siebel database. If the bill does not exist, creates the bill header. For more information, see "CMUInvoiceQueryWF Workflow" on page 41.
- Creates the adjustment request header and populates the Request Amount and Approved Amount fields with the value in the Amount Due field in the Billing Details form in the billing profile portal.

3 Calls the CMU Adjustment View Sub Process to navigate to the adjustment view. For more information, see "CMU Adjustment View Sub Process Workflow" on page 47.

**Associated Business Service Methods.** The following table shows the steps in this workflow that call business service methods.

| Workflow Step            | Method Called             | In Business Service |
|--------------------------|---------------------------|---------------------|
| Create Invoice Header    | CMUInvoiceDataTransfer    | CMU Util UI Service |
| Create Adjustment Header | CMUAdjustmentDataTransfer | CMU Util UI Service |

# **CMUInvoiceQueryWF**

This workflow finds a particular bill in the Siebel database. Figure 7 shows this workflow.

The following workflows invoke this workflow as a subprocess:

- CMUInvoiceAdjustmentWF
- CMUItemChargeAdjustmentWF
- CMUEventDetailsAdjustmentWF
- CMUBalanceDetailsEventAdjustmentWF

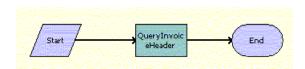

Figure 7. CMUInvoiceQueryWF Workflow

Workflow Description. This workflow:

Checks if a bill exists in the Siebel database.

**Associated Business Service Methods.** The following table shows the step in this workflow that calls a business service method.

| Workflow Step      | Method Called    | In Business Service |
|--------------------|------------------|---------------------|
| QueryInvoiceHeader | QueryInvoiceData | CMU Util UI Service |

## **CMUItemChargeAdjustmentWF**

This workflow creates appropriate adjustment request detail when a user adjusts bill item charges. Figure 8 shows this workflow.

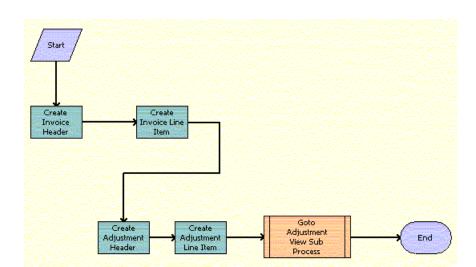

A user initiates this workflow by clicking the Adjust button for item charges relating to a bill.

Figure 8. CMUItemChargeAdjustmentWF Workflow

#### Workflow Description. This workflow:

- 1 Calls the CMUInvoiceQueryWF workflow to check if the bill exists in the Siebel database. If the bill does not exist, creates the bill header. For more information, see "CMUInvoiceQueryWF Workflow" on page 41.
- 2 Calls the CMUItemChargeQueryWF workflow to check if the item charge exists in the Siebel database. If the item charge does not exist, creates the bill line item. For more information, see "CMUItemChargeQueryWF Workflow" on page 43.
- 3 Creates the adjustment request header and populates some of the header fields.
- 4 Creates the adjustment request line item and populates the Request Amount and Approved Amount fields with the value in the Net Amount field in the Item Charges list in the billing profile portal.
- 5 Calls the CMU Adjustment View Sub Process to navigate to the adjustment view. For more information, see "CMU Adjustment View Sub Process Workflow" on page 47.

| Workflow Step               | Method Called             | In Business Service |
|-----------------------------|---------------------------|---------------------|
| Create Invoice Header       | CMUInvoiceDataTransfer    | CMU Util UI Service |
| Create Invoice Line Item    | CMUInvoiceDataTransfer    | CMU Util UI Service |
| Create Adjustment Header    | CMUAdjustmentDataTransfer | CMU Util UI Service |
| Create Adjustment Line Item | CMUAdjustmentDataTransfer | CMU Util UI Service |

# **CMUItemChargeQueryWF**

This workflow finds a particular item charge in the Siebel database. Figure 9 shows this workflow.

The following workflows invoke this workflow as a subprocess:

- CMUItemChargeAdjustmentWF
- CMUEventDetailsAdjustmentWF
- CMUBalanceDetailsEventAdjustmentWF

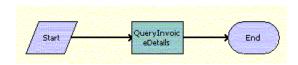

Figure 9. CMUItemChargeQueryWF Workflow

#### Workflow Description. This workflow:

Checks if an item charge exists in the Siebel database.

**Associated Business Service Methods.** The following table shows the step in this workflow that calls a business service method.

| Workflow Step       | Method Called    | In Business Service |
|---------------------|------------------|---------------------|
| QueryInvoiceDetails | QueryInvoiceData | CMU Util UI Service |

# **CMUEventDetailsAdjustmentWF**

This workflow creates appropriate adjustment request detail when a user adjusts bill events. Figure 10 shows this workflow.

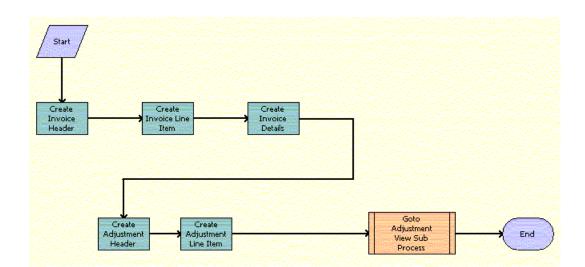

A user initiates this workflow by clicking the Adjust button for events relating to a bill.

Figure 10. CMUEventDetailsAdjustmentWF Workflow

#### Workflow Description. This workflow:

- 1 Calls the CMUInvoiceQueryWF workflow to check if the bill exists in the Siebel database. If the bill does not exist, creates the bill header. For more information, see "CMUInvoiceQueryWF Workflow" on page 41.
- 2 Calls the CMUItemChargeQueryWF workflow to check if the item charge exists in the Siebel database. If the item charge does not exist, creates the bill line item. For more information, see "CMUItemChargeQueryWF Workflow" on page 43.
- 3 Calls the CMUEventDetailsQueryWF workflow to check if the bill event detail exists in the Siebel database. If the bill event detail does not exist, creates the bill event detail. For more information, see "CMUEventDetailsQueryWF" on page 45.
- 4 Creates the adjustment request header and populates some of the header fields.
- 5 Creates the adjustment request line item and populates the Request Amount and Approved Amount fields with the value in the Net Amount field in the Event Details list in the billing profile portal.
- 6 Calls the CMU Adjustment View Sub Process to navigate to the adjustment view. For more information, see "CMU Adjustment View Sub Process Workflow" on page 47.

| Workflow Step            | Method Called          | In Business Service |
|--------------------------|------------------------|---------------------|
| Create Invoice Header    | CMUInvoiceDataTransfer | CMU Util UI Service |
| Create Invoice Line Item | CMUInvoiceDataTransfer | CMU Util UI Service |

| Workflow Step               | Method Called             | In Business Service |
|-----------------------------|---------------------------|---------------------|
| Create Invoice Details      | CMUInvoiceDataTransfer    | CMU Util UI Service |
| Create Adjustment Header    | CMUAdjustmentDataTransfer | CMU Util UI Service |
| Create Adjustment Line Item | CMUAdjustmentDataTransfer | CMU Util UI Service |

# **CMUEventDetailsQueryWF**

This workflow finds a particular event in the Siebel database. Figure 11 shows this workflow.

The following workflows invoke this workflow as a subprocess:

- CMUEventDetailsAdjustmentWF
- CMUBalanceDetailsEventAdjustmentWF

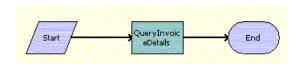

Figure 11. CMUEventDetailsQueryWF Workflow

#### Workflow Description. This workflow:

Checks if an event exists in the Siebel database.

**Associated Business Service Methods.** The following table shows the step in this workflow that calls a business service method.

| Workflow Step       | Method Called    | In Business Service |
|---------------------|------------------|---------------------|
| QueryInvoiceDetails | QueryInvoiceData | CMU Util UI Service |

# **CMUBalanceDetailsEventAdjustmentWF**

This workflow creates appropriate adjustment request detail when a user adjusts a resource balance. Figure 12 shows this workflow.

A user initiates this workflow by clicking the Adjust button for a resource balance total relating to events.

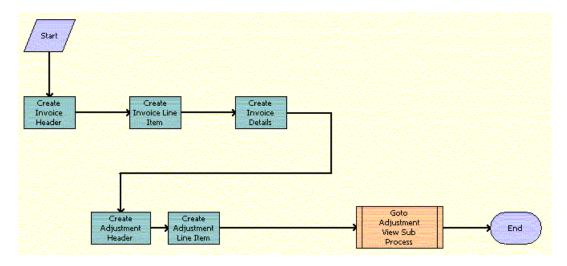

Figure 12. CMUBalanceDetailsEventAdjustmentWF Workflow

- 1 Calls the CMUInvoiceQueryWF workflow to check if the bill exists in the Siebel database. If the bill does not exist, creates the bill header. For more information, see "CMUInvoiceQueryWF Workflow" on page 41.
- 2 Calls the CMUItemChargeQueryWF workflow to check if the item charge exists in the Siebel database. If the item charge does not exist, creates the bill line item. For more information, see "CMUItemChargeQueryWF Workflow" on page 43.
- 3 Calls the CMUEventDetailsQueryWF workflow to check if the bill event detail exists in the Siebel database. If the bill event detail does not exist, creates the bill event detail. For more information, see "CMUEventDetailsQueryWF" on page 45.
- 4 Creates the adjustment request header and populates some of the header fields.
- 5 Creates the adjustment request line item and populates the Request Value and Approved Value fields with the value in the After A/R Actions field in the Non-Currency Balance Impacts for Event list in the billing profile portal.
- 6 Calls the CMU Adjustment View Sub Process to navigate to the adjustment view. For more information, see "CMU Adjustment View Sub Process Workflow" on page 47.

| Workflow Step               | Method Called             | In Business Service |
|-----------------------------|---------------------------|---------------------|
| Create Invoice Header       | CMUInvoiceDataTransfer    | CMU Util UI Service |
| Create Invoice Line Item    | CMUInvoiceDataTransfer    | CMU Util UI Service |
| Create Invoice Details      | CMUInvoiceDataTransfer    | CMU Util UI Service |
| Create Adjustment Header    | CMUAdjustmentDataTransfer | CMU Util UI Service |
| Create Adjustment Line Item | CMUAdjustmentDataTransfer | CMU Util UI Service |

# **CMU Adjustment View Sub Process**

This workflow navigates to the adjustment view. Figure 13 shows this workflow.

The following workflows invoke this workflow as a subprocess:

- CMUInvoiceAdjustmentWF
- CMUItemChargeAdjustmentWF
- CMUEventDetailsAdjustmentWF
- CMUBalanceDetailsEventAdjustmentWF

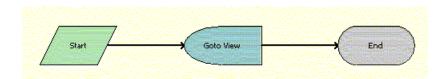

Figure 13. CMU Adjustment View Sub Process Workflow

Workflow Description. This workflow:

Navigates to the adjustment view.

## **CMU SIA Submit Adjustment Request to External**

This workflow submits an adjustment request from the Siebel CRM application to the billing application. Figure 14 shows this workflow.

A user initiates this workflow by clicking the Submit button in the Billing Adjustments screen.

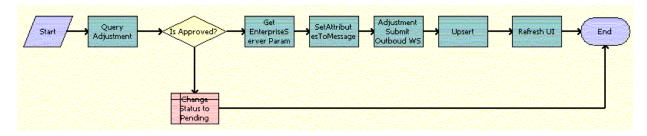

Figure 14. CMU SIA Submit Adjustment Request to External Workflow

#### Workflow Description. This workflow:

- 1 Queries the adjustment request.
- 2 If the adjustment request is not approved, changes the status of the request to Pending, and terminates.
- If the adjustment request is approved, reads the enterprise details, such as the enterprise server name, language, and locale.
- Sets the enterprise details as part of the request message.
- 5 Makes an outbound call to the billing application.
- 6 Updates the Siebel database with the response from the billing application.
- 7 Refreshes the active applet.

**Associated Business Service Methods**. The following table shows the steps in this workflow that call business service methods.

| Workflow Step                 | Method Called           | In Business Service              |
|-------------------------------|-------------------------|----------------------------------|
| Query Adjustment              | Query                   | EAI Siebel Adapter               |
| Get EnterpriseServer Param    | GetEnterpriseParameters | CMU External Integration Service |
| SetAttributesToMessage        | SetAttributesToMessage  | CMU External Integration Service |
| Adjustment Submit Outbound WS | CreateAdjustment        | AdjustmentSiebelReqABCS          |
| Upsert                        | Upsert                  | EAI Siebel Adapter               |
| Refresh UI                    | RefreshCurrentApplet    | FINS Teller UI Navigation        |

# **Workflows to Edit Quote Line Items**

This group of workflows allows a user to edit the line items of quotes that result from creating or modifying service items. It consists of the following workflow process and subprocess:

"SIS OM Edit Delta Quote Line Item" on page 49

"SIS OM Add Service Charge Quote Sub-Process" on page 51

### SIS OM Edit Delta Quote Line Item

This workflow applies active and unprocessed orders to the asset associated with the selected line item and displays the asset in the Product Configurator view. The user makes changes to define the newly requested state and clicks the Done button. The workflow writes the delta of the current and requested states of the asset to the current quote as one or more line items. Figure 15 shows this workflow.

A user initiates this workflow by clicking Customize in the Quote Detail view.

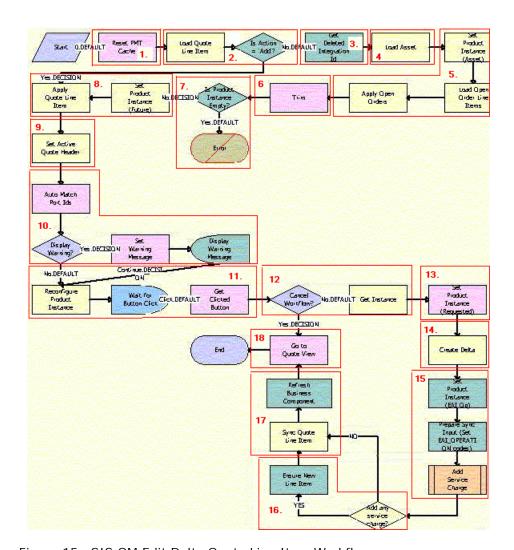

Figure 15. SIS OM Edit Delta Quote Line Item Workflow

- 1 Clears business service cache of existing product instances.
- 2 Checks the action code of the top-level component of the quote line item. If the action code is Add, then goes to Step 8.
- 3 If the action code is not Add, recursively loops through the input property set (the quote line items in the active document) and gets the integration IDs for the line items.
- 4 Reads the asset associated with the selected quote line item from the database, excluding components with a status of Inactive.
- 5 Retrieves all prior active and unprocessed orders that relate to the asset and applies them to generate the requested future state of the asset.
- 6 Removes the asset components that do not have the Track As Asset flag set.
- 7 If one of the active and unprocessed orders disconnects the top-level component, or no asset components have the Track As Asset flag set, the resulting asset is empty, and the workflow displays the following error message: A request has already been made to disconnect this service item. The workflow stops.
- 8 Applies the current quote line item to the asset.
- 9 Stores the quote header so that line items can be added to it.
- 10 Self-heals the asset so that the asset structure matches the product definition. If any changes are made to the asset, a warning message appears.
- 11 Displays the currently requested state of the asset in the Product Configurator view. The user makes the required changes and clicks the Done or Cancel button.
- **12** If the user clicks the Cancel button, the workflow terminates. If the user clicks the Done button, retrieves the newly requested state from the Configurator.
- 13 If the action code of the root item is not Add, caches the newly requested state of the asset to use as an input to Delta.
- 14 Generates the delta of the following as one or more quote line items:
  - The requested state of the asset before the current order line item is applied.
  - The state of the asset after the user reconfigures it.
- 15 Creates a onetime service charge item for the quote. For more information, see "SIS OM Add Service Charge Quote Sub-Process" on page 51.
- 16 Generates a unique asset integration ID for all line items with an action code of Add.
- 17 Saves the document to the database.
- 18 Navigates to the Quote Line Item view.

| Workflow Step                    | Business Service Method Called         |
|----------------------------------|----------------------------------------|
| Reset PMT Cache                  | Reset                                  |
| Get Deleted Integration Id       | TraverseHierarchy                      |
| Set Product Instance (Asset)     | Set Product Instance                   |
| Load Open Order Line Items       | Find Orders                            |
| Apply Open Orders                | Apply                                  |
| Trim                             | Trim                                   |
| Set Product Instance (Future)    | Set Product Instance                   |
| Apply Quote Line Item            | Apply                                  |
| Set Active Quote Header          | Set Output Header                      |
| Auto Match Port Ids              | AutoMatch                              |
| Reconfigure Product Instance     | Reconfigure Product Instance           |
| Get Clicked Button               | Get Configure Button Click Information |
| Get Instance                     | Get Product Instance                   |
| Set Product Instance (Requested) | Set Product Instance                   |
| Create Delta                     | Delta                                  |
| Sync Quote Line Item             | Synchronize                            |
| Go To Quote View                 | GotoView                               |

# **SIS OM Add Service Charge Quote Sub-Process**

This workflow adds a onetime charge to a service instance for a disconnect order type. Figure 16 shows this workflow.

The SIS OM Edit Delta Quote Line Item workflow invokes this workflow as a subprocess.

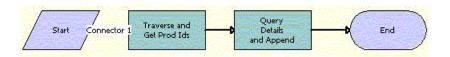

Figure 16. SIS OM Add Service Charge Quote Sub-Process Workflow

- 1 Recursively loops through the input property set (the complete hierarchy of service instances for the delete operation) and returns a list of the product IDs and corresponding integration IDs with a Service Bundle billing type.
- Queries each of the products and gets the penalty charge details, if any, to append to the input property set.

| Workflow Step             | Method Called       | In Business Service |
|---------------------------|---------------------|---------------------|
| Traverse and Get Prod Ids | GetProductId        | SIS OM PMT Service  |
| Query Details and Append  | AppendServiceCharge | SIS OM PMT Service  |

# **Workflows to Edit Order Line Items**

This group of workflows allows a user to edit the line items in orders. It consists of the following workflow process and subprocess:

- "SIS OM Edit Service Order Line Item" on page 52
  - "SIS OM Add Service Charge Order Sub-Process" on page 55

## SIS OM Edit Service Order Line Item

This workflow applies active and unprocessed orders to the asset associated with the selected line item and displays the asset in the Product Configurator view. The user makes changes to define the newly requested state and clicks the Done button. The workflow then writes the delta of the current and requested states of the asset to the current order as one or more line items. Figure 17 shows this workflow.

Load Order Dire Item Start 1.05CTSTON Reset PHT Yes.DBCISION TSTON Load Open Order Line Items Product Instance Apply Open Orders Product Tiim Set Active Order Heade 10 Auto Match Port Ids 11. Display Warning? M COECTED Warning Message Continue:00033 No.DEFAULT 13. Wat for Clet DECISION Product Instance Product Instance Ga ta Orders End Create Delta Order tine
Item 17. 18. Product food am service Input (Set EAL\_OPERATI

A user initiates this workflow by clicking the Customize button in the Order Detail view.

Figure 17. SIS OM Edit Service Order Line Item Workflow

- 1 Clears the business service cache of existing product instances.
- 2 Checks the action code of the top-level component of the order line item. If the action code is Add, then goes to Step 9.
- 3 If the action code is not Add, recursively loops through the input property set (the order line items in the active document) and gets the integration IDs for the line items.
- 4 Reads the asset associated with the selected order line item from the database, excluding components with a status of Inactive.

- 5 Checks whether the asset is successfully loaded. If not, then goes to Step 9.
- 6 Retrieves all prior active and unprocessed orders related to the asset and applies them to generate the requested future state of the asset.
- 7 Removes the asset components that do not have the Track As Asset flag set.
- 8 If one of the active and unprocessed orders disconnects the top-level component, or no asset components have the Track As Asset flag set, the resulting asset is empty, and the workflow displays the following error message: A request has already been made to disconnect this service item. The workflow stops.
- 9 Applies the current order line item to the asset.
- 10 Stores the order header so that line items can be added to it.
- 11 Self-heals the asset so that the asset structure matches the product definition. If any changes are made to the asset, a warning message appears.
- 12 Displays the currently requested state of the asset in the Product Configurator view. The user makes the required changes and clicks the Done or Cancel button.
- 13 If the user clicks the Cancel button, the workflow terminates. If the user clicks the Done button, retrieves the newly requested state from the Configurator.
- 14 Caches the newly requested state of the asset to use as an input to Delta.
- **15** Generates the delta of the following as one or more order line items:
  - The requested state of the asset before the current order line item is applied.
  - The state of the asset after the user reconfigures it.
- 16 Explodes (ungroups) any order line item that has a quantity of more than 1 into multiple line items, each with a quantity of 1. Writes the order line item to the database and refreshes the view.

**NOTE:** This step does not control the quantity of the line items, but only works with the quantity it is given. The user specifies order line item quantities in Configurator.

- 17 Creates a onetime service charge item for the order. For more information, see "SIS OM Add Service Charge Order Sub-Process" on page 55.
- 18 Generates a unique asset integration ID for all line items with an action code of Add.
- 19 Saves the document to the database.
- 20 Navigates to the Order Line Item view.

| Workflow Step                | Business Service Method Called |
|------------------------------|--------------------------------|
| Reset PMT Cache              | Reset                          |
| Get Deleted Integration Id   | TraverseHierarchy              |
| Set Product Instance (Asset) | Set Product Instance           |

| Workflow Step                    | Business Service Method Called         |
|----------------------------------|----------------------------------------|
| Load Open Order Line Items       | Find Orders                            |
| Apply Open Orders                | Apply                                  |
| Trim                             | Trim                                   |
| Set Product Instance (Future)    | Set Product Instance                   |
| Apply Order Line Item            | Apply                                  |
| Set Active Order Header          | Set Output Header                      |
| Auto Match Port Ids              | AutoMatch                              |
| Reconfigure Product Instance     | Reconfigure Product Instance           |
| Get Clicked Button               | Get Configure Button Click Information |
| Get Instance                     | Get Product Instance                   |
| Set Product Instance (Requested) | Set Product Instance                   |
| Create Delta                     | Delta                                  |
| Explode Order Line Item          | Explode                                |
| Sync Order Line Item             | Synchronize                            |
| Go to Orders View                | GotoView                               |

# SIS OM Add Service Charge Order Sub-Process

This workflow adds a onetime charge to a service instance for a disconnect order type. Figure 18 shows this workflow.

The SIS OM Edit Service Order Line Item workflow invokes this workflow as a subprocess.

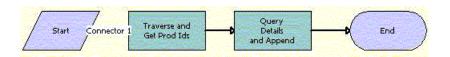

Figure 18. SIS OM Add Service Charge Order Sub-Process Workflow

- 1 Recursively loops through the input property set (the complete hierarchy of service instances for the delete operation) and returns a list of the product IDs and corresponding integration IDs with a Service Bundle billing type.
- 2 Queries each of the products and gets the penalty charge details, if any, to append to the input property set.

| Workflow Step             | Method Called       | In Business Service |
|---------------------------|---------------------|---------------------|
| Traverse and Get Prod Ids | GetProductId        | SIS OM PMT Service  |
| Query Details and Append  | AppendServiceCharge | SIS OM PMT Service  |

# Workflows to Submit an Order

This group workflows allows users to submit an order and signal to the provisioning system that the order is ready for provisioning. It consists of the following workflow processes:

- "SISOMBillingSubmitOrderWebService" on page 56
- "SIS OM Submit Order Process" on page 57

## SISOMBillingSubmitOrderWebService

This workflow submits an order from the Siebel CRM application to the billing application and creates a new account, if needed, in the billing application. Figure 14 shows this workflow.

A user initiates this workflow by clicking the Submit button on the order header form in the Order Entry views.

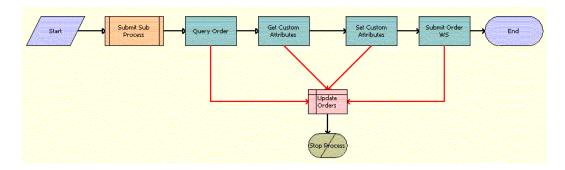

Figure 19. SISOMBillingSubmitOrderWebService Workflow

- 1 Calls the SIS OM Submit Order Process. For more information, see "SIS OM Submit Order Process" on page 57.
- 2 Queries the Siebel integration object and returns data for the order.
- 3 Reads the enterprise details, such as the enterprise server name, language, and locale.
- 4 Sets the enterprise details as part of the request message.

- 5 Invokes a proxy business service to send order data to the billing application.
- 6 If any of the preceding steps have exceptions, changes the status of the order from Open to Pending.

| Workflow Step         | Method Called           | In Business Service                |
|-----------------------|-------------------------|------------------------------------|
| Query Order           | Query                   | EAI Siebel Adapter                 |
| Get Custom Attributes | GetEnterpriseParameters | CMU External Integration Service   |
| Set Custom Attributes | SetAttributesToMessage  | CMU External Integration Service   |
| Submit Order WS       | process                 | ProcessSalesOrderSiebelJMSProducer |

## **SIS OM Submit Order Process**

This workflow checks that account information exists and sets the status of the order and the line items to Open. Because only orders that do not have a status of Open are submitted, this workflow cannot submit orders more than once. Figure 20 shows this workflow.

A user initiates this workflow by clicking the Submit button on the order header form in the Order Entry views. The Submit button is hardcoded to invoke this workflow. Also, the SISOMBillingSubmitOrderWebService workflow invokes this workflow as a subprocess.

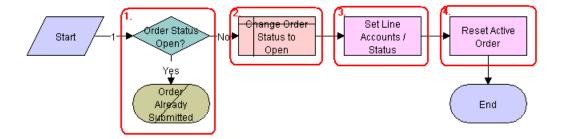

Figure 20. SIS OM Submit Order Process Workflow

- 1 Checks that the order status is not Open.
- 2 If the order has a status of Open, does not submit the order because the order is already submitted.
- 3 Sets the status of the order to Open.
- 4 Sets the status of each Pending line item to Open.
- 5 Resets the Active Order so that the current order is no longer the active order.

# **Workflows to Update Order Line Items**

This group of workflows updates order line items. It consists of the following workflow processes and subprocesses:

- "SIS OM Order Line Item Update Main" on page 58
  - "SIS OM UpdateOrderItem" on page 59
  - "SIS OM NSB Update Order Line" on page 60

## SIS OM Order Line Item Update Main

This workflow updates the status of order line items for simple products, invokes a subprocess to update the status of order line items for complex products, and invokes a subprocess to update the status of order line items for nested service bundles. Figure 21 shows this workflow.

An inbound Web Service call invokes this workflow when the status of an order line item changes in the billing application.

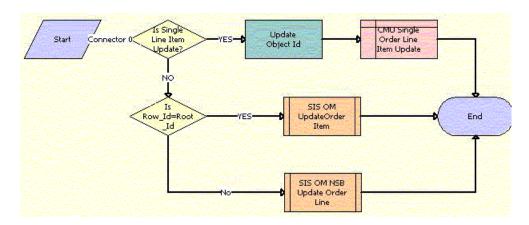

Figure 21. SIS OM Order Line Item Update Workflow

- 1 Updates the status of the order line items for simple products.
- 2 Updates the status of the order line items for complex products. For more information, see "SIS OM UpdateOrderItem" on page 59.
- 3 Updates the status of the order line items for nested service bundles. For more information, see "SIS OM NSB Update Order Line" on page 60

| Workflow Step    | Method Called | In Business Service |
|------------------|---------------|---------------------|
| Update Object Id | Echo          | Workflow Utilities  |

# SIS OM UpdateOrderItem

This workflow updates the status of order line items for complex products. Figure 22 shows this workflow.

The SIS OM Order Line Item Update Main workflows invokes this workflow as a subprocess.

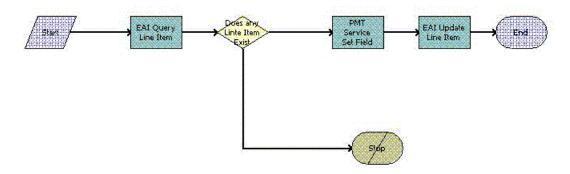

Figure 22. SIS OM UpdateOrderItem Workflow

#### Workflow Description. This workflow:

- 1 Finds the appropriate line item for the order.
- 2 If the line item exists, updates the line item for the order.
- 3 If the line item does not exist, terminates the workflow and returns an error message.

| Workflow Step         | Method Called   | In Business Service |
|-----------------------|-----------------|---------------------|
| EAI Query Line Item   | Query           | EAI Siebel Adapter  |
| PMT Service Set Field | Set Field Value | EAI Siebel Adapter  |

## SIS OM NSB Update Order Line

This workflow updates the status of order line items for nested service bundles. The field name and value of the line item to update as well as the row ID of the root order and the nested service bundle are passed to this workflow. Figure 23 shows this workflow.

The SIS OM Order Line Item Update Main workflows invokes this workflow as a subprocess.

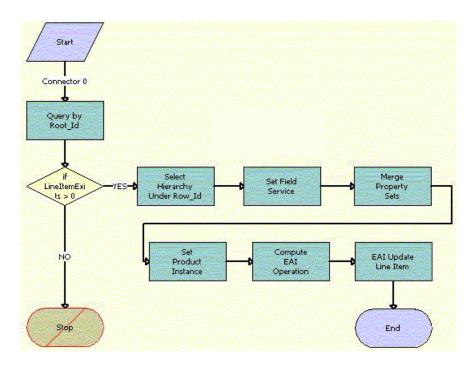

Figure 23. SIS OM NSB Update Order Line Item Workflow

- 1 Gets the order hierarchy of the entire order using the row ID of the root order.
- 2 Gets the order hierarchy of the nested service bundle using the row ID of the nested service bundle.
- 3 Iterates through the order hierarchy of the nested service bundle and updates those fields and values that are passed to the workflow.
- 4 Merges the updated order hierarchy of the nested service bundle with the order hierarchy of the entire order to update the order hierarchy of the entire order.
- 5 Loads the order hierarchy that is not updated into memory.
- 6 Compares the updated order hierarchy with the order hierarchy that is not updated, and sets a flag for the fields with updated values.
- 7 Updates the database with the updated values.

| Workflow Step                    | Method Called               | In Business Service              |
|----------------------------------|-----------------------------|----------------------------------|
| Query by Root_Id                 | Query                       | EAI Siebel Adapter               |
| Select Hierarchy Under<br>Row_Id | GetProductHierarchyUnderRow | CMU External Integration Service |
| Set Field Service                | SetFieldValue               | CMU External Integration Service |
| Merge Property Sets              | MergePropertySet            | CMU External Integration Service |
| Set Product Instance             | Set Product Instance        | SIS OM PMT Service               |
| Compute EAI Operation            | Compute EAI Operation       | SIS OM PMT Service               |
| EAI Update Line Item             | Update                      | EAI Siebel Adapter               |

# Workflows to Modify a Service Item

This group of workflows allows a user to modify a service item. It consists of the following workflow process and subprocess:

- "SIS OM Edit Complex Asset Workflow" on page 61
  - "SIS OM Add Service Charge Sub-Process" on page 64

# **SIS OM Edit Complex Asset Workflow**

This workflow applies the changes for open and pending orders related to the selected asset and displays the requested state in the Product Configurator view. After the user makes the changes that specify the newly requested state, the workflow writes the delta of the two requested states as quote line items and adds these line items to the active quote. Figure 24 shows this workflow.

The SIS OM Modify Products & Services Process invokes this workflow as a subprocess. For information about the SIS OM Modify Products & Services Process workflow, see *Siebel Order Management Guide*.

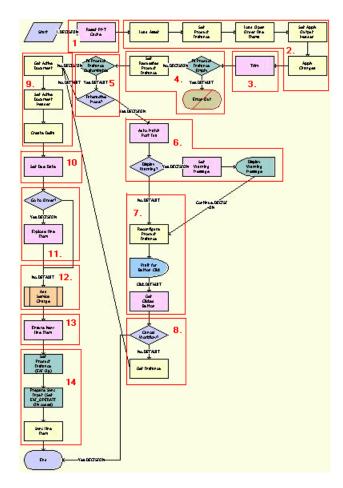

Figure 24. SIS OM Edit Complex Asset Workflow

- 1 Clears the business service cache of existing product instances.
- 2 Reads the asset from the database.
  - The workflow includes only components that do not have a status of Inactive. The workflow looks for all the orders with a status of Open or Pending that are related to the selected asset. The workflow applies the changes that those orders specify to re-create the state of the service product as the user requests it.
- 3 Removes any components from the asset that do not have the Track As Asset flag set.

- 4 Displays an error message if the asset is empty.
  - If an open or pending order disconnects the root component, or if no components have the Track As Asset flag set, the result is an empty asset, and the workflow displays an error message.
- 5 Tests for a customizable asset and interactive mode.
  - If the asset is customizable and the workflow is in interactive mode, then displays the asset in the Product Configurator view, where the user can make changes to it. If the asset is not customizable or the workflow is not in interactive mode, then goes directly to Step 9.
- 6 Self-heals the asset so that the asset structure matches the product definition. If any changes are made to the asset, a warning message appears.
- 7 Displays the future requested state of the asset in the Configurator view.
- 8 If the user clicks the Cancel button, the workflow terminates. If the user clicks the Done button, retrieves the newly requested state from the Configurator.
- 9 Retrieves the active document and adds as line items the delta of the previously requested state of the asset and the newly requested state of the asset.
- 10 Sets the due date for all the line items.
- 11 If the active document is an order, explodes (ungroups) the line items with a quantity greater than 1 into multiple copies of the line item, each with quantity 1.
- 12 Creates a onetime service charge item for the quote or order based on the type of target document. For more information, see "SIS OM Add Service Charge Sub-Process" on page 64.
- 13 Generates a unique asset integration ID for all line items with an action code of Add.
- 14 Saves the document to the database.

| Workflow Step                  | Business Service Method Called   |
|--------------------------------|----------------------------------|
| Reset PMT Cache                | Reset                            |
| Set Product Instance           | Set Product Instance             |
| Load Open Order Line Items     | Find Orders                      |
| Set Apply Output Header        | Set Output Header                |
| Apply Changes                  | Apply                            |
| Trim                           | Trim                             |
| Set Requested Product Instance | Set Product Instance             |
| Auto Match Port Ids            | AutoMatch                        |
| Reconfigure Product Instance   | Reconfigure Product Instance     |
| Get Clicked Button             | Get Cfg Button Click Information |
| Get Instance                   | Get Product Instance             |

| Workflow Step              | Business Service Method Called |
|----------------------------|--------------------------------|
| Set Active Document Header | Set Output Header              |
| Create Delta               | Delta                          |
| Set Due Date               | Set Field Value                |
| Explode Line Item          | Explode                        |
| Ensure New Line Item       | Set Field Value                |
| Sync Line Item             | Synchronize                    |

# **SIS OM Add Service Charge Sub-Process**

This workflow adds a onetime charge to a service instance for a disconnect, move, suspend, or remove order type. Figure 25 shows this workflow.

The following workflows invoke this workflow as a subprocess:

- SIS OM Edit Complex Asset Workflow
- SIS OM Disconnect Asset Sub-Process
- SIS OM Suspend / Resume Sub-Process
- SIS OM Move Process

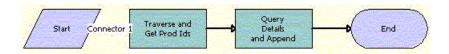

Figure 25. SIS OM Add Service Charge Sub-Process Workflow

#### Workflow Description. This workflow:

- 1 Recursively loops through the input property set (the complete hierarchy of service instances for the delete, transfer, suspend, or resume operation) and returns a list of the product IDs and corresponding integration IDs with a Service Bundle billing type.
- 2 Queries each of the products and gets the penalty charge details, if any, to append to the input property set.

| Workflow Step             | Method Called       | In Business Service |
|---------------------------|---------------------|---------------------|
| Traverse and Get Prod Ids | GetProductId        | SIS OM PMT Service  |
| Query Details and Append  | AppendServiceCharge | SIS OM PMT Service  |

# Workflows to Disconnect a Service Item

This group of workflows allows a user to disconnect a service. It consists of the following workflow process and subprocess:

- "SIS OM Disconnect Asset Sub-Process" on page 65
  - "SIS OM Add Service Charge Sub-Process" on page 64

### **SIS OM Disconnect Asset Sub-Process**

This workflow applies the changes for the open and pending orders related to the selected asset to get requested state of the asset, creates line items to disconnect the selected asset in that state, and adds these line items to the active document. Figure 26 shows this workflow.

The SIS OM Disconnect Products & Services Process invokes this workflow as a subprocess. For information about the SIS OM Disconnect Products & Services Process workflow, see *Siebel Order Management Guide*.

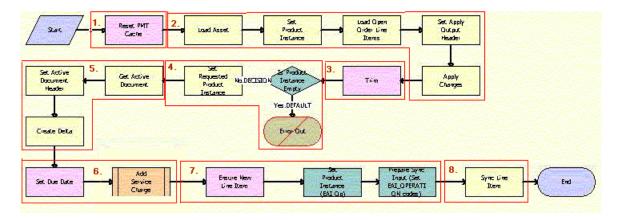

Figure 26. SIS OM Disconnect Asset Sub-Process Workflow

- 1 Clears the business service cache of existing product instances.
- 2 Reads the asset from the database.
  - The workflow includes only components that do not have a status of Inactive. The workflow looks for all the orders with a status of Open or Pending that are related to the selected asset. The workflow applies the changes that those orders specify to re-create the state of the service product as the user requests it.
- 3 Removes any components from the asset that do not have the Track As Asset flag set.

- 4 Displays an error message if the asset is empty.
  - If an open or pending order disconnects the root component, or if no components have the Track As Asset flag set, the result is an empty asset, and the workflow displays an error message.
- 5 Retrieves the active document and generates the delta of the requested state of the asset and the future empty state of the asset to create line items to disconnect the asset in the active document.
- 6 Sets the due date for each line item. Also, creates a onetime service charge item for the quote or order based on the type of target document. For more information, see "SIS OM Add Service Charge Sub-Process" on page 64.
- 7 Generates a new asset integration ID for any line item with an action code of Add.
- 8 Saves the document to the database.

| Workflow Step                  | Business Service Method Called |
|--------------------------------|--------------------------------|
| Reset PMT Cache                | Reset                          |
| Set Product Instance           | Set Product Instance           |
| Load Open Order Line Items     | Find Orders                    |
| Set Apply Output Header        | Set Output Header              |
| Apply Changes                  | Apply                          |
| Trim                           | Trim                           |
| Set Requested Product Instance | Set Product Instance           |
| Set Active Document Header     | Set Output Header              |
| Create Delta                   | Delta                          |
| Set Due Date                   | Set Field Value                |
| Ensure New Line Item           | Set Field Value                |
| Sync Line Item                 | Synchronize                    |

# Workflows to Suspend or Resume Service Items

This group of workflows allows a user to suspend or resume a service. It consists of the following workflow process and subprocess:

- "SIS OM Suspend / Resume Asset Sub-Process" on page 67
  - "SIS OM Add Service Charge Sub-Process" on page 64

## SIS OM Suspend / Resume Asset Sub-Process

This workflow applies the changes for the open and pending orders related to the selected asset to get the requested state of the asset, creates line items to suspend or resume the selected asset in that state, and adds these line items to the active document. Figure 27 shows this workflow.

The SIS OM Suspend / Resume Products & Services Process workflow invokes this workflow as a subprocess. For information about the SIS OM Suspend / Resume Products & Services Process workflow, see *Siebel Order Management Guide*.

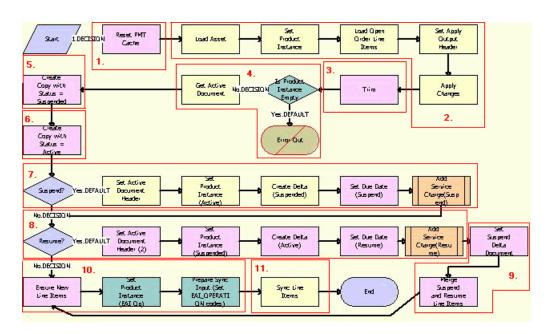

Figure 27. SIS OM Suspend / Resume Asset Sub-Process Workflow

#### Workflow Description. This workflow:

- 1 Clears the business service cache of existing product instances.
- 2 Reads the asset from the database.

The workflow includes only components that do not have a status of Inactive. The workflow looks for all the orders with a status of Open or Pending that are related to the selected asset. The workflow applies the changes that those orders specify to re-create the state of the service product as the user requests it.

- 3 Removes any components from the asset that do not have the Track As Asset flag set.
- 4 Displays an error message if the asset is empty.
  - If an open or pending order disconnects the root component, or if no components have the Track As Asset flag set, the result is an empty asset, and the workflow displays an error message.
- 5 Copies the asset and sets the status of each component to Suspended.

- **6** Copies the asset and sets the status of each component to Active.
- 7 If the user clicks the Suspend button, generates the delta of the requested state of the asset and the future suspended state of the asset to create line items to suspend the asset and set the due date for each line item. Also, creates a onetime service charge item for the quote or order based on the type of target document. For more information, see "SIS OM Add Service Charge Sub-Process" on page 64.
- 8 If the user clicks the Resume button, generates the delta of the requested state of the asset and the future active state of the asset to create line items to resume the asset and set the due date for each line item. Also, creates a onetime service charge item for the quote or order based on the type of target document. For more information, see "SIS OM Add Service Charge Sub-Process" on page 64.
- 9 Merges the line items of the suspend and resume requests into a single document.
- 10 Generates a new asset integration ID for any line item with an action code of Add.
- 11 Saves the document to the database.

| Workflow Step                              | Business Service Method Called |
|--------------------------------------------|--------------------------------|
| Reset PMT Cache                            | Reset                          |
| Set Product Instance                       | Set Product Instance           |
| Load Open Order Line Items                 | Find Orders                    |
| Set Apply Output Header                    | Set Output Header              |
| Apply Changes                              | Apply                          |
| Trim                                       | Trim                           |
| Create Copy with Status = Suspended        | Set Field Value                |
| Create Copy with Status = Active           | Set Field Value                |
| Set Active Document Header                 | Set Output Header              |
| Set Requested Product Instance (Active)    | Set Product Instance           |
| Create Delta (Suspended)                   | Delta                          |
| Set Due Date (Suspend)                     | Set Field Value                |
| Set Active Document Header (2)             | Set Output Header              |
| Set Requested Product Instance (Suspended) | Set Product Instance           |
| Create Delta (Active)                      | Delta                          |
| Set Due Date (Resume)                      | Set Field Value                |
| Set Suspend Delta Document                 | Set Product Instance           |
| Merge Suspend and Resume Line Items        | Merge                          |

| Workflow Step        | Business Service Method Called |
|----------------------|--------------------------------|
| Ensure New Line Item | Set Field Value                |
| Sync Line Items      | Synchronize                    |

# Workflows to Transfer a Service to Another Location

This group of workflows facilitates the transfer of service from one location to another location when a customer moves. It consists of the following workflow process and subprocesses:

- "SIS OM Move Process" on page 69
  - "SIS OM Move Exception Handling" on page 76
  - "SIS OM Move Service Point Check" on page 77
  - "SIS OM Add Service Charge Sub-Process" on page 64
  - "SIS OM Move Display Quote" on page 78

### **SIS OM Move Process**

This workflow creates a quote with line items to disconnect all services at the move-out address and to connect those same services at the move-in address. The workflow automatically assigns service points to services at the new address in each case in which a service point of the correct type exists at the new address. Figure 28 shows this workflow.

A user initiates this workflow by clicking the Transfer Service button in the Address MVG of the Accounts view. The user must first specify the end date for services at the move-out address and the start date for services at the move-in address.

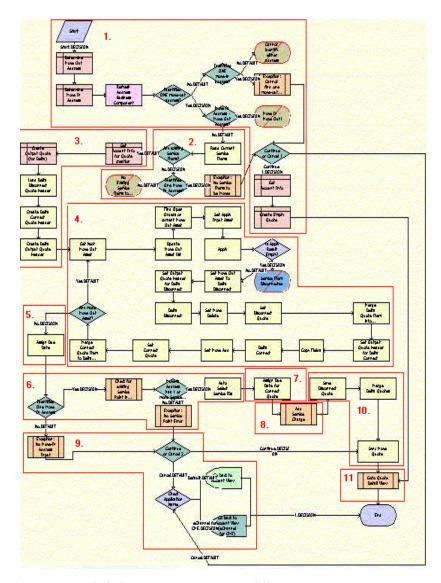

Figure 28. SIS OM Move Process Workflow

- 1 Identifies and validates the move-out and move-in addresses:
  - a The workflow identifies the move-out address as the address record for the current account that was updated most recently and that has an end date later than the current date.

- b The workflow identifies the move-in address as the address record for the current account that was updated most recently and that has a start date later than the current date.
- c If the workflow can identify neither a move-out address nor a move-in address, the workflow displays the following error message: Cannot identify the move-out address and move-in address. Press OK to return to the Account view.
  - Then the workflow terminates.
- d If the workflow identifies a move-out address and a move-in address that are the same, the workflow displays the following error message: The move-in address cannot be the same as the move-out address. Press OK to return to the previous view and try again. Move Out Address = <move-out address> Move Out Date = <move-out date> Move In Address = <move-in address> Move In Date = <move-in date>
  - Then the workflow terminates.
- e If the workflow cannot identify a move-out address but can identify a move-in address, the workflow displays the following error message: Cannot identify the move-out address. Please press Cancel to return to the previous view and provide a valid move-out address, or Continue to manually create a Connect quote for the move-in address.
  - For more details, see "SIS OM Move Exception Handling" on page 76.
- f If the user clicks Continue, the workflow creates and displays an empty quote in the Quote Detail view.
  - In this view, the user can manually add new items for the move-in address.
- g If the user clicks Cancel, the workflow returns the user to the Account view.

2 If the move-in address and the move-out address are validated, retrieves the service items for the move-out address.

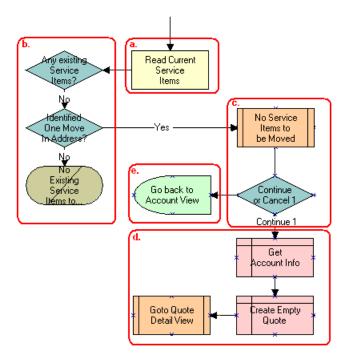

- a The workflow retrieves the service items.
- b If the move-out address has no service items and a move-in address is not identified, the workflow displays the following error message: There are no existing service items at the move-out address selected. Press OK to return to the Accounts view.

Then the workflow terminates.

- c If the move-out address has no service items and a move-in address is identified, the workflow displays the following error message: There are no existing service items at the move-out address selected. Press Cancel to return to the Accounts view, or Continue to manually create a Connect quote.
- d If the user clicks Continue, the workflow displays an empty quote in the Quote Detail view. In this view, the user can manually add new items for the move-in address.
- e If the user clicks Cancel, the workflow returns the user to the Account view.
- 3 Creates an output quote and fills in the account information.
- 4 Generates two quote line items for each service item at the move-out address:
  - A quote line item to disconnect the service item at the move-out address.

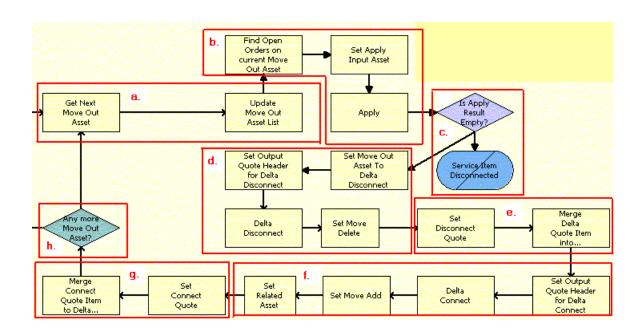

A quote line item to connect the service item at the move-in address.

- a The workflow retrieves in turn each service item at the move-out address.
- **b** The workflow applies all open and pending orders related to each service item to generate the requested future state of the item.
- C The workflow checks to determine if the asset is disconnected as a result of an open or pending order.
  - If the asset is disconnected, an error message displays and the workflow terminates.
- d The workflow generates the delta of the requested state of service item and an empty future state to create the disconnect instructions for the item.
- e The workflow adds the disconnect line items to the disconnect quote.
- The workflow generates the delta of the requested state of service item and an empty current state to create the connect instructions for the item.
- g The workflow adds the connect line items to the connect quote.
- If the move-out address has more service items, the workflow continues to the next item.

**Associated Business Service Methods.** The following table shows the steps in this part of the workflow that call business service methods.

| Workflow Step                              | Business Service Method Called |
|--------------------------------------------|--------------------------------|
| Find Open Orders on current Move Out Asset | Find Orders                    |
| Set Apply Input Asset                      | Set Product Instance           |
| Apply                                      | Apply                          |

| Workflow Step                                   | Business Service Method Called |
|-------------------------------------------------|--------------------------------|
| Set Move Out Asset To Delta Disconnect          | Set Product Instance           |
| Set Output Quote Header for Delta Disconnect    | Set Output Header              |
| Delta Disconnect                                | Delta                          |
| Set Move Delete                                 | Set field Value                |
| Set Disconnect Quote                            | Set Product Instance           |
| Merge Delta Quote Item into Disconnect Quote    | Merge                          |
| Set Output Quote Header for Delta Connect       | Set Output Header              |
| Delta Connect                                   | Delta                          |
| Set Move Add                                    | Set field Value                |
| Set Related Asset                               | Set field Value                |
| Set Connect Quote                               | Set Product Instance           |
| Merge Connect Quote Item to Delta Connect Quote | Merge                          |

5 Specifies the due date for each of the disconnect line items.

The workflow sets the due date to the end date for the move-out address.

**Associated Business Service Methods**. The following table shows the step in this part of the workflow that calls a business service method.

| Workflow Step   | Business Service Method Called |
|-----------------|--------------------------------|
| Assign Due Date | Set Field Value                |

6 If the move-in address is identified, assigns a service point to each service item to connect at that address.

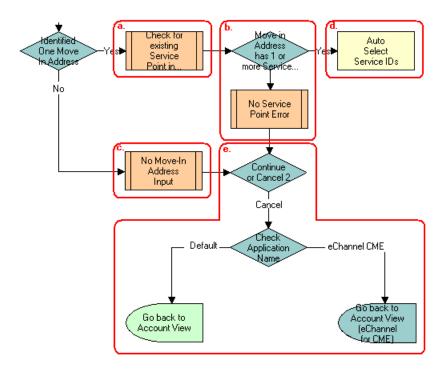

- **a** The workflow checks to determine if existing service points of any type exist at the move-in address.
  - For more details, see "SIS OM Move Service Point Check" on page 77.
- b If no service points exist at the move-in address, the workflow displays the following error message: There are no service points at the move-in address selected. Address may be invalid or outside the service area. Press Continue to proceed with only the Disconnect operation or Cancel to return to the Accounts view.
- c If no available service points of the correct type exist, the Service Point ID for the item is empty.
- d If service points exist at the move-in address, the workflow assigns each service item a service point with the same item type.
- e If the user clicks Continue, the workflow displays the disconnect quote in the Quote Detail view. If the user clicks Cancel, the workflow returns the user to the Account view.

**Associated Business Service Methods.** The following table shows the step in this part of the workflow that calls a business service method.

| Workflow Step           | Business Service Method Called |
|-------------------------|--------------------------------|
| Auto Select Service IDs | Assign New Service Ids         |

7 Specifies the due date for each of the connect line items.

The workflow sets the due date to the start date for the move-in address.

**Associated Business Service Methods.** The following table shows the step in this part of the workflow that calls a business service method.

| Workflow Step                     | Business Service Method Called |
|-----------------------------------|--------------------------------|
| Assign Due Date for Connect Quote | Set Multiple Field Values      |

- 8 Creates a onetime service charge item for the quote. For more information, see "SIS OM Add Service Charge Sub-Process" on page 64.
- 9 If the move-in address is not identified, displays the following error message: Cannot identify the move-in address. Please press Cancel to return to the previous view and provide a valid start date or Continue to proceed with only a disconnect at the move-out address. Move In Date Entered =.

The user can cancel the process or proceed with only the disconnect service. If the user clicks the Cancel button, the workflow returns the user to the Accounts view.

10 Merges the disconnect line items and the connect line items into one quote and saves that quote to the database.

**Associated Business Service Methods.** The following table shows the steps in this part of the workflow that call business service methods.

| Workflow Step         | Business Service Method Called |
|-----------------------|--------------------------------|
| Save Disconnect Quote | Set Product Instance           |
| Merge Delta Quotes    | Merge                          |
| Sync Move Quote       | Synchronize                    |

11 Displays the quote in the Quote Detail view.

For more details, see "SIS OM Move Display Quote" on page 78.

# SIS OM Move Exception Handling

This workflow provides exception handling for the SIS OM Move Process. Figure 29 shows this workflow.

The SIS OM Move Process workflow invokes this workflow as a subprocess.

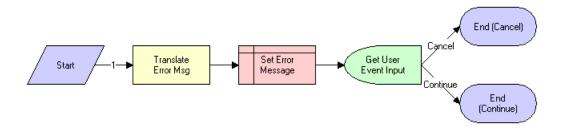

Figure 29. SIS OM Move Exception Handling Workflow

#### Workflow Description. This workflow:

Displays an error message in a view (not in a popup window) and determines if the user clicked the Continue button or the Cancel button.

**Associated Business Service Methods.** The following table shows the step in this workflow that calls a business service method.

| Workflow Step       | Business Service Method Called |
|---------------------|--------------------------------|
| Translate Error Msg | Set Exception Error Message    |

### SIS OM Move Service Point Check

This workflow checks the number of service points at the move-in address. Figure 30 shows this workflow.

The SIS OM Move Process workflow invokes this workflow as a subprocess.

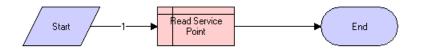

Figure 30. SIS OM Move Service Point Check Workflow

#### Workflow Description. This workflow:

Determines the number of service points for an address.

# **SIS OM Move Display Quote**

This workflow displays the newly created quote in the Quote Detail view. Figure 31 shows this workflow.

The SIS OM Move Process workflow invokes this workflow as a subprocess.

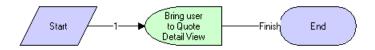

Figure 31. SIS OM Move Display Quote Workflow

Workflow Description. This workflow:

Displays the Quote Detail view.

# 6 Web Service Reference

This chapter describes the Web Services for the integration of Siebel Communications with an application for managing billing and revenue. These Web Services are part of the Siebel CRM Web Services offering.

This chapter includes the following topics:

- "Web Service Summary" on page 79
- "Configuring Web Services" on page 80
- "CMU Account Query" on page 81
- "CMU Account Update" on page 83
- "ESB\_AccountBalanceSiebelReqABCS\_Service" on page 84
- "ESB\_AdjustmentSiebelReqABCS\_Service" on page 87
- "ESB\_InvoiceSiebelReqABCS\_Service" on page 92
- "ESB\_PaymentSiebelReqABCS\_Service" on page 97
- "ESB\_UnbilledUsageSiebelReqABCS\_Service" on page 102
- "ISS Price List Item WS" on page 107
- "ProcessSalesOrderSiebelJMSProducer" on page 109
- "Product Import" on page 111
- "SWI Update Order Line Item" on page 118
- "UpdateCustomerSiebelJMSProducer" on page 120

# **Web Service Summary**

Table 2 shows the namespace and type for the Web Services that are described in this chapter.

Table 2. Web Service Summary

| Web Service Name           | Namespace                                   | Туре    |
|----------------------------|---------------------------------------------|---------|
| CMU Account Query          | http:siebel.com/asi/                        | Inbound |
| CMU Account Update         | http:siebel.com/asi/                        | Inbound |
| SWI Update Order Line Item | http:siebel.com/asi/                        | Inbound |
| Product Import             | http://www.siebel.com/xml/<br>ProductImport | Inbound |

Table 2. Web Service Summary

| Web Service Name                        | Namespace                                                                                         | Туре     |
|-----------------------------------------|---------------------------------------------------------------------------------------------------|----------|
| ISS Price List Item WS                  | http:siebel.com/asi/                                                                              | Inbound  |
| ESB_AccountBalanceSiebelReqABCS_Service | http://xmlns.oracle.com/ABCS/Siebel/<br>Industry/Telco/<br>AccountBalanceSiebelReqABCS/V1         | Outbound |
| ESB_UnbilledUsageSiebelReqABCS_Service  | http://xmlns.oracle.com/ABCS/Siebel/<br>Industry/Telco/<br>UnbilledUsageSiebelReqABCS/V1          | Outbound |
| ESB_InvoiceSiebelReqABCS_Service        | http://xmlns.oracle.com/ABCS/Siebel/<br>Industry/Telco/<br>InvoiceSiebelReqABCS/V1                | Outbound |
| ESB_PaymentSiebelReqABCS_Service        | http://xmlns.oracle.com/ABCSImpl/<br>Siebel/Industry/Telco/<br>PaymentSiebelReqABCS/V1            | Outbound |
| ESB_AdjustmentSiebelReqABCS_Service     | http://xmlns.oracle.com/ABCS/Siebel/<br>Industry/Telco/<br>AdjustmentSiebelReqABCS/V1             | Outbound |
| ProcessSalesOrderSiebelJMSProducer      | http://xmlns.oracle.com/ABCS/<br>Industry/Telco/SalesOrder/<br>ProcessSalesOrderSiebelJMSProducer | Outbound |
| UpdateCustomerSiebelJMSProducer         | http://xmlns.oracle.com/ABCS/Siebel/<br>Industry/Telco/<br>UpdateCustomerSiebelJMSProducer/V1     | Outbound |

# **Configuring Web Services**

The Process Integration Packs (PIPs) in the Oracle Application Integration Architecture can use the Web Services described in this chapter. To configure a Web Service, you change the URI address for its service ports. For information about exposing Web Services, see *Siebel CRM Web Services Reference*.

A call into the Siebel Call Center module for Siebel Communications uses an inbound Web Service. To configure the inbound Web Services, complete the steps in the following procedure.

#### To configure the inbound Web Services

- 1 Navigate to the Administration Web Services screen > Inbound Web Services view.
- 2 Query for the Web Service name in the Inbound Web Services list.
- 3 If the Web Service is not active, change the its status from Inactive to Active, and click Clear Cache.

- 4 In the Service Ports list for the Web Service, change the following text strings in the Address field to the appropriate data for your server:
  - <webserver>
  - <lang>
  - <UserName>
  - <Password>

A call out of the Siebel Call Center module for Siebel Communications uses an outbound Web Service. To configure the outbound Web Services, complete the steps in the following procedure.

#### To configure the outbound Web Services

- 1 Navigate to the Administration Web Services screen > Outbound Web Services view.
- 2 Query for the Web Service name in the Outbound Web Services list.
- In the Service Ports list for the Web Service, change the web server name and port in the Address field to the appropriate data for your server.

# **CMU Account Query**

Use this Web Service to find the account detail in the Siebel CRM application. A business service is exposed in the Siebel CRM application so that the middle layer can query for account detail in the CRM application and synchronize this detail with the billing application.

The account detail that this Web Service finds includes details about the contacts, addresses, and billing profiles that are associated with the account. This detail includes only those fields that the billing application needs to synchronize data.

The response message returns only an acknowledgement message and not data.

# **Operation for CMU Account Query**

| Operation Name        | Description                                                                  |
|-----------------------|------------------------------------------------------------------------------|
| CMU Account QueryPage | Finds the account detail based on the account ID and the billing profile ID. |

## **CMU Account QueryPage**

| Request Message  |                                                |
|------------------|------------------------------------------------|
| Node             | Description                                    |
| AccountId        | The ID of the account for the billing profile. |
| BillingProfileId | The ID of the billing profile for the account. |

# **Application Interface for CMU Account Query**

This section describes the application objects that this Web Service calls. For more information about implementing the application, see the application development documentation.

### **Service Object (Business Service or Workflow)**

| Name                      | Boundary Object Type | Class (If Business Service) |
|---------------------------|----------------------|-----------------------------|
| CMU Account Query Service | Business Service     | CSSEAIUIDataService         |

### **Data Object (Integration Object)**

| Siebel Repository Name | External Name |
|------------------------|---------------|
| CMU Query Account Io   | CMU - Account |

#### Methods

| Operation             | Method                                    |
|-----------------------|-------------------------------------------|
| CMU Account QueryPage | [BS: CMU Account Query Service].QueryPage |

# **Example Package for CMU Account Query**

To view an example of messages for this Web Service, navigate to documentation library for Siebel applications on the Oracle Technology Network, and click the Related Files link next to the link for *Siebel Communications Guide Addendum* to access a zip file. Then extract the files in the zip file.

### **Request Message File**

See the following file to view the sample code:

...\CMUAccountQuery\CMU Account Query.xml

### Response Message File

See the following file to view the sample code:

...\CMUAccountQuery\CMU Account Query.xml

## Message Schema for CMU Account Query

To view the message schema for this Web Service, navigate to the documentation library for Siebel applications on the Oracle Technology Network, and click the Related Files link next to the link for *Siebel Communications Guide Addendum* to access a zip file. Then extract the files in the zip file.

See the following file to view the message schema:

...\CMUAccountQuery\CMU Account Query.wsdI

# **CMU Account Update**

Use this Web Service to update the status of an account in the Siebel CRM application when the status of the account changes in the billing application. The billing application makes this inbound Web Service call to the Siebel CRM application to update the status of the account. A business service is exposed in the Siebel CRM application to update the status field.

The response message returns only an acknowledgement message and not data.

# **Operation for Account Update**

| Operation Name     | Description                                                                                                    |
|--------------------|----------------------------------------------------------------------------------------------------|
| CMU Account Update | Updates the status of an account in the Siebel CRM application when the status of the account changes in the billing application. |

### **CMU Account Update**

| Request Message  |                                                                        |
|------------------|------------------------------------------------------------------------|
| Node Description |                                                                        |
| AccountId        | The ID of the account for the billing profile.                         |
| AccountStatus    | The status of the account that was updated in the billing application. |

# **Application Interface for Account Update**

This section describes the application objects that this Web Service calls. For more information about implementing the application, see the application development documentation.

## Service Object (Business Service or Workflow)

| Name               | Boundary Object Type | Class (If Business Service) |
|--------------------|----------------------|-----------------------------|
| CMU Account Update | Business Service     | CSSEAIDataSyncService       |

### **Data Object (Integration Object)**

| Siebel Repository Name | External Name |
|------------------------|---------------|
| CMU Update Account Io  | Account       |

#### **Methods**

| Operation          | Method                          |
|--------------------|---------------------------------|
| CMU Account Update | [BS: CMU Account Update].Update |

# **Example Package for Account Update**

To view an example of messages for this Web Service, navigate to documentation library for Siebel applications on the Oracle Technology Network, and click the Related Files link next to the link for *Siebel Communications Guide Addendum* to access a zip file. Then extract the files in the zip file.

### **Request Message File**

See the following file to view the sample code:

...\CMUAccountUpdate\CMU Account Update.xml

### Response Message File

See the following file to view the sample code:

...\CMUAccountUpdate\CMU Account Update.xml

# Message Schema for Account Update

To view the message schema for this Web Service, navigate to the documentation library for Siebel applications on the Oracle Technology Network, and click the Related Files link next to the link for *Siebel Communications Guide Addendum* to access a zip file. Then extract the files in the zip file.

See the following file to view the message schema:

...\CMUAccountUpdate\CMU Account Update.wsdl

# ESB\_AccountBalanceSiebelReqABCS\_Service

Use this Web Service to retrieve information about the balance summary, balance groups, and balance details for a billing profile. This Web Service retrieves the information from the billing application.

# Operations for ESB\_AccountBalanceSiebelReqABCS\_Service

| Operation Name      | Description                                                                       |
|---------------------|-----------------------------------------------------------------------------------|
| QueryBalanceSummary | Retrieves the balance summary information for a billing profile.                  |
| QueryBalanceDetails | Retrieves the balance group and balance detail information for a billing profile. |

## QueryBalanceSummary

| Request Message        |                                                                     |
|------------------------|---------------------------------------------------------------------|
| Node                   | Description                                                         |
| AccountId              | The ID of the account for the billing profile.                      |
| AccountName            | The name of the account for the billing profile.                    |
| MaximumNumberOfRecords | The maximum number of records to retrieve from the external system. |
| CurrencyCode           | The currency code of the account for the billing profile.           |
| BillingProfileName     | The name of the billing profile for the account.                    |
| BillingProfileId       | The ID of the billing profile for the account.                      |

| Response Message     |                                        |
|----------------------|----------------------------------------|
| Node                 | Description                            |
| CmuBalanceSummaryVbc | The attributes of the balance summary. |

# QueryBalanceDetails

| Request Message        |                                                                     |
|------------------------|---------------------------------------------------------------------|
| Node                   | Description                                                         |
| AccountId              | The ID of the account for the billing profile.                      |
| AccountName            | The name of the account for the billing profile.                    |
| MaximumNumberOfRecords | The maximum number of records to retrieve from the external system. |
| CurrencyCode           | The currency code of the account for the billing profile.           |

| Request Message    |                                                  |
|--------------------|--------------------------------------------------|
| Node               | Description                                      |
| BillingProfileName | The name of the billing profile for the account. |
| BillingProfileId   | The ID of the billing profile for the account.   |

| Response Message           |                                                              |  |
|----------------------------|--------------------------------------------------------------|--|
| Node Description           |                                                              |  |
| CmuBalanceGroupVbc         | The attributes of the balance group.                         |  |
| CmuBalanceVbc              | The attributes of the balances for the balance group.        |  |
| CmuBalanceDetailsVbc       | The attributes of the balance details for the balance.       |  |
| CmuBalanceGroupServicesVbc | The attributes of the service charges for the balance group. |  |

# Application Interface for ESB\_AccountBalanceSiebelReqABCS\_Service

This section describes the application objects that this Web Service calls. For more information about implementing the application, see the application development documentation.

## Service Object (Business Service or Workflow)

| Name                        | Boundary Object Type | Class (If Business Service) |
|-----------------------------|----------------------|-----------------------------|
| AccountBalanceSiebelReqABCS | Business Service     | CSSWSOutboundDispatcher     |

## **Data Object (Integration Object)**

| Siebel Repository Name         | External Name |
|--------------------------------|---------------|
| CMU Request Billing Profile IO | Account       |
| CMU Response Balance Group IO  | Account       |

#### **Methods**

| Operation           | Method                                                 |  |
|---------------------|--------------------------------------------------------|--|
| QueryBalanceSummary | [BS: AccountBalanceSiebelReqABCS].QueryBalanceSummary  |  |
| QueryBalanceDetails | [BS: AccountBalanceSiebelReqABCS]. QueryBalanceDetails |  |

# Example Package for ESB\_AccountBalanceSiebelRegABCS\_Service

To view an example of messages for this Web Service, navigate to documentation library for Siebel applications on the Oracle Technology Network, and click the Related Files link next to the link for *Siebel Communications Guide Addendum* to access a zip file. Then extract the files in the zip file.

### Request Message File

See the following file to view the sample code:

... \AccountBal anceSi ebel ReqABCS\QueryBal anceDetai I sReqMsg. xml

### Response Message File

See the following file to view the sample code:

... \AccountBal anceSi ebel ReqABCS\QueryBal anceDetai I sRespMsg. xml

# Message Schema for ESB\_AccountBalanceSiebelReqABCS\_Service

To view the message schema for this Web Service, navigate to the documentation library for Siebel applications on the Oracle Technology Network, and click the Related Files link next to the link for *Siebel Communications Guide Addendum* to access a zip file. Then extract the files in the zip file.

See the following file to view the message schema:

... \AccountBal anceSi ebel ReqABCS\AccountBal anceSi ebel ReqABCSServi ce. xml

# ESB\_AdjustmentSiebelReqABCS\_Service

Use this Web Service to adjust the bills, item charges, events, and resource balances in a billing profile. Also, use this Web Service to retrieve adjustment information for a billing profile.

# Operations for ESB\_AdjustmentSiebelReqABCS\_Service

| Operation Name   | Description                                                                                      |
|------------------|--------------------------------------------------------------------------------------------------|
| CreateAdjustment | Creates an adjustment for a bill, item charge, event, and resource balance in a billing profile. |
| QueryAdjustment  | Retrieves the adjustments for a bill in a billing profile.                                       |

### CreateAdjustment

The following request and response message information applies to an adjustment for a bill.

| Request Message         |                                                                                                    |  |
|-------------------------|----------------------------------------------------------------------------------------------------|--|
| Node                    | Description                                                                                                |  |
| The following nodes app | ly to the FsInvoiceAdjustment node:                                                                        |  |
| AccountId               | The ID of the account for the billing profile.                                                             |  |
| BillingProfileId        | The ID of the billing profile for the account.                                                             |  |
| AdjustmentID            | The row ID of the adjustment record.                                                                       |  |
| AdjustmentLevelType     | The adjustment level (for example, Bill).                                                                  |  |
| ApprovedDate            | The date the adjustment is approved.                                                                       |  |
| ReasonForRequest        | The reason for the adjustment.                                                                             |  |
| ТахТуре                 | The type of tax for the adjustment (for example, Include Tax or Exclude Tax).                              |  |
| Status                  | The status of the adjustment. By default, the status is Open.                                              |  |
| IntegrationId           | The ID of the bill for the adjustment in the billing application.                                          |  |
| DecisionDescription     | Comments that the user enters about the adjustment.                                                        |  |
| ApprovedAmt             | The approved amount for the adjustment. If this node is included, the ApprovedPercentage node is excluded. |  |
| ApprovedPercentage      | The approved percentage for the adjustment. If this node is included, the ApprovedAmt node is excluded.    |  |

| Response Message    |                                                                                     |  |
|---------------------|-------------------------------------------------------------------------------------|--|
| Node                | Description                                                                         |  |
| FsInvoiceAdjustment | The attributes of the adjustment in the header for the bill in the billing profile. |  |

The following request and response message information applies to an adjustment for an item charge, event, and resource balance.

| Request Message                                                          |                                                                                                    |  |
|--------------------------------------------------------------------------|----------------------------------------------------------------------------------------------------|--|
| Node                                                                     | Description                                                                                                    |  |
| The following nodes apply t                                              | to the FsInvoiceAdjustment node:                                                                                                    |  |
| AccountId                                                                | The ID of the account for the billing profile.                                                                                                    |  |
| BillingProfileId                                                         | The ID of the billing profile for the account.                                                                                                    |  |
| AdjustmentID                                                             | The row ID of the adjustment record.                                                                                                    |  |
| AdjustmentLevelType                                                      | The adjustment level (for example, Item Charge, Event Details, and Resource Impact).                                                                                                 |  |
| ApprovedDate                                                             | The date the adjustment is approved.                                                                                                    |  |
| The following nodes apply to the SiaInvoiceAdjustmentExternalItems node: |                                                                                                    |  |
| ReasonForRequest                                                         | The reason for the adjustment.                                                                                                    |  |
| ТахТуре                                                                  | The type of tax for the adjustment (for example, Include Tax or Exclude Tax).                                                                                                    |  |
| Status                                                                   | The status of the adjustment. By default, the status is Open.                                                                                                    |  |
| IntegrationId                                                            | The ID of the bill for the adjustment in the billing application.                                                                                                    |  |
| ApprovedDescription                                                      | Comments that the user enters about the adjustment.                                                                                                    |  |
| ResourceType                                                             | The type of resource for the adjustment (for example, Currency or Non Currency).                                                                                                    |  |
| ApprovedCurrencyCode                                                     | The currency code for the adjustment (for example, USD).                                                                                                    |  |
| ApprovedAmt                                                              | The approved amount for the adjustment. If this node is included, the ApprovedPercentage and ApprovedValue nodes are excluded.                                                       |  |
| ApprovedPercentage                                                       | The approved percentage for the adjustment. If this node is included, the ApprovedAmt and ApprovedValue nodes are excluded.                                                          |  |
| ApprovedValue                                                            | The approved value for the adjustment. If this node is included, the ApprovedAmt and ApprovedPercentage nodes are excluded. This node applies only to a resource balance adjustment. |  |

| Response Message                  |                                                                                                    |  |
|-----------------------------------|----------------------------------------------------------------------------------------------------|--|
| Node                              | Description                                                                                               |  |
| FsInvoiceAdjustment               | The attributes of the adjustment in the header for the bill in the billing profile.                       |  |
| SiaInvoiceAdjustmentExternalItems | The attributes of the adjustment for the item charge, event, and resource balance in the billing profile. |  |

### QueryAdjustment

| Request Message        |                                                                     |  |
|------------------------|---------------------------------------------------------------------|--|
| Node                   | Description                                                         |  |
| AccountId              | The ID of the account for the billing profile.                      |  |
| AccountName            | The name of the account for the billing profile.                    |  |
| MaximumNumberOfRecords | The maximum number of records to retrieve from the external system. |  |
| CurrencyCode           | The currency code of the account for the billing profile.           |  |
| BillingProfileName     | The name of the billing profile for the account.                    |  |
| BillingProfileId       | The ID of the billing profile for the account.                      |  |
| BillPOID               | The ID of the bill.                                                 |  |

| Response Message         |                                                                        |
|--------------------------|------------------------------------------------------------------------|
| Node                     | Description                                                            |
| CmuBilledUsageArItemsVbc | The attributes of the adjustments for the bill in the billing profile. |

# Application Interface for ESB\_AdjustmentSiebelReqABCS\_Service

This section describes the application objects that this Web Service calls. For more information about implementing the application, see the application development documentation.

### Service Object (Business Service or Workflow)

| Name                    | Boundary Object Type | Class (If Business Service) |
|-------------------------|----------------------|-----------------------------|
| AdjustmentSiebelReqABCS | Business Service     | CSSWSOutboundDispatcher     |

### **Data Object (Integration Object)**

| Siebel Repository Name                | External Name |
|---------------------------------------|---------------|
| CMU Request Adjustment IO             | Account       |
| CMU Response Adjustment IO            | Account       |
| CMU Request Billed Usage IO           | Account       |
| CMU Response Billed Usage AR Items IO | Account       |

#### Methods

| Operation        | Method                                         |
|------------------|------------------------------------------------|
| CreateAdjustment | [BS: AdjustmentSiebelReqABCS].CreateAdjustment |
| QueryAdjustment  | [BS: AdjustmentSiebelReqABCS].QueryAdjustment  |

# Example Package for ESB\_AdjustmentSiebelReqABCS\_Service

To view an example of messages for this Web Service, navigate to documentation library for Siebel applications on the Oracle Technology Network, and click the Related Files link next to the link for *Siebel Communications Guide Addendum* to access a zip file. Then extract the files in the zip file.

### Request Message File

See the following file to view the sample code:

... \Adj usmentSi ebel ReqABCS\QueryAdj usmentRequestMessage. xml

### Response Message File

See the following file to view the sample code:

 $\dots \verb| Adj ustmentSi ebel ReqABCS \verb| QueryAdj ustmentResponseMessage.xml| \\$ 

# Message Schema for ESB\_AdjustmentSiebelReqABCS\_Service

To view the message schema for this Web Service, navigate to the documentation library for Siebel applications on the Oracle Technology Network, and click the Related Files link next to the link for *Siebel Communications Guide Addendum* to access a zip file. Then extract the files in the zip file.

See the following file to view the message schema:

... \Adj ustmentSi ebel ReqABCS\ESB\_Adj ustmentSi ebel ReqABCS\_Servi ce

# ESB\_InvoiceSiebelReqABCS\_Service

Use this Web Service to retrieve bill, usage, event, and resource balance information for bills in a billing profile. This Web Service retrieves the information from the billing application.

## Operations for ESB\_InvoiceSiebelReqABCS\_Service

| Operation Name       | Description                                                                                                 |
|----------------------|----------------------------------------------------------------------------------------------------|
| QueryInvoiceList     | Retrieves the bills for a billing profile.                                                                  |
| QueryInvoice         | Retrieves the detail for a bill.                                                                            |
| QueryEventDetails    | Retrieves the billed event (for example, phone call) detail for an item charge.                             |
| SearchEventDetails   | Finds the billed event detail based on data in the From Amount, To Amount, Start Date, and End Date fields. |
| QueryResourceBalance | Retrieves the non-currency resource balance detail for a billed event.                                      |

# QueryInvoiceList

| Request Message        |                                                                     |
|------------------------|---------------------------------------------------------------------|
| Node                   | Description                                                         |
| AccountId              | The ID of the account for the billing profile.                      |
| AccountName            | The name of the account for the billing profile.                    |
| MaximumNumberOfRecords | The maximum number of records to retrieve from the external system. |
| CurrencyCode           | The currency code of the account for the billing profile.           |
| BillingProfileName     | The name of the billing profile for the account.                    |
| BillingProfileId       | The ID of the billing profile for the account.                      |

| Response Message |                                             |
|------------------|---------------------------------------------|
| Node             | Description                                 |
| CmuInvoiceVbc    | The attributes of the header for the bills. |

# Queryl nvoice

| Request Message        |                                                                     |
|------------------------|---------------------------------------------------------------------|
| Node                   | Description                                                         |
| AccountId              | The ID of the account for the billing profile.                      |
| AccountName            | The name of the account for the billing profile.                    |
| MaximumNumberOfRecords | The maximum number of records to retrieve from the external system. |
| CurrencyCode           | The currency code of the account for the billing profile.           |
| BillingProfileName     | The name of the billing profile for the account.                    |
| BillingProfileId       | The ID of the billing profile for the account.                      |
| BillPOID               | The ID of the bill.                                                 |

| Response Message                |                                               |
|---------------------------------|-----------------------------------------------|
| Node                            | Description                                   |
| CmuBilledUsageServiceChargesVbc | The attributes of the billed service charges. |
| CmuBilledUsageItemChargesVbc    | The attributes of the billed item charges.    |

# QueryEventDetails

| Request Message        |                                                                     |
|------------------------|---------------------------------------------------------------------|
| Node                   | Description                                                         |
| AccountId              | The ID of the account for the billing profile.                      |
| AccountName            | The name of the account for the billing profile.                    |
| MaximumNumberOfRecords | The maximum number of records to retrieve from the external system. |
| CurrencyCode           | The currency code of the account for the billing profile.           |
| BillingProfileName     | The name of the billing profile for the account.                    |
| BillingProfileId       | The ID of the billing profile for the account.                      |
| BillPOID               | The ID of the bill.                                                 |
| ItemChargeId           | The ID of the item charge.                                          |

| Response Message |                                      |
|------------------|--------------------------------------|
| Node             | Description                          |
| CmuCdrDetailsVbc | The attributes of the billed events. |

### **SearchEventDetails**

| Request Message        |                                                                     |
|------------------------|---------------------------------------------------------------------|
| Node                   | Description                                                         |
| AccountId              | The ID of the account for the billing profile.                      |
| AccountName            | The name of the account for the billing profile.                    |
| MaximumNumberOfRecords | The maximum number of records to retrieve from the external system. |
| CurrencyCode           | The currency code of the account for the billing profile.           |

| Request Message    |                                                  |
|--------------------|--------------------------------------------------|
| Node               | Description                                      |
| BillingProfileName | The name of the billing profile for the account. |
| BillingProfileId   | The ID of the billing profile for the account.   |
| BillPOID           | The ID of the bill.                              |
| ItemChargeId       | The ID of the item charge.                       |
| StartDate          | The starting date of the event.                  |
| EndDate            | The ending date of the event.                    |
| FromAmount         | The minimum amount of the event.                 |
| ToAmount           | The maximum amount of the event.                 |

| Response Message |                                       |
|------------------|---------------------------------------|
| Node             | Description                           |
| CmuCdrDetailsVbc | The attributes for the billed events. |

# QueryResourceBalance

| Request Message        |                                                                     |
|------------------------|---------------------------------------------------------------------|
| Node                   | Description                                                         |
| AccountId              | The ID of the account for the billing profile.                      |
| AccountName            | The name of the account for the billing profile.                    |
| MaximumNumberOfRecords | The maximum number of records to retrieve from the external system. |
| CurrencyCode           | The currency code of the account for the billing profile.           |
| BillingProfileName     | The name of the billing profile for the account.                    |
| BillingProfileId       | The ID of the billing profile for the account.                      |
| BillPOID               | The ID of the bill.                                                 |
| ItemChargeId           | The ID of the item charge.                                          |
| EventId                | The ID of the event.                                                |

| Response Message        |                                                                            |
|-------------------------|----------------------------------------------------------------------------|
| Node                    | Description                                                                |
| CmuCdrBalanceDetailsVbc | The attributes of the non-currency resource balances for the billed event. |

# Application Interface for ESB\_InvoiceSiebelReqABCS\_Service

This section describes the application objects that this Web Service calls. For more information about implementing the application, see the application development documentation.

## **Service Object (Business Service or Workflow)**

| Name                 | Boundary Object Type | Class (If Business Service) |
|----------------------|----------------------|-----------------------------|
| InvoiceSiebelReqABCS | Business Service     | CSSWSOutboundDispatcher     |

### **Data Object (Integration Object)**

| Siebel Repository Name              | External Name |
|-------------------------------------|---------------|
| CMU Request Billing Profile IO      | Account       |
| CMU Response Billing Invoice IO     | Account       |
| CMU Request Billed Usage IO         | Account       |
| CMU Response Billed Usage IO        | Account       |
| CMU Request CDR Details IO          | Account       |
| CMU Response CDR Details IO         | Account       |
| CMU Request CDR Details Search IO   | Account       |
| CMU Request CDR Balance Details IO  | Account       |
| CMU Response CDR Balance Details IO | Account       |

#### Methods

| Operation        | Method                                     |
|------------------|--------------------------------------------|
| QueryInvoiceList | [BS:InvoiceSiebelReqABCS].QueryInvoiceList |
| QueryInvoice     | [BS:InvoiceSiebelReqABCS].QueryInvoice     |

| Operation            | Method                                        |
|----------------------|-----------------------------------------------|
| QueryEventDetails    | [BS:InvoiceSiebelReqABCS].QueryEventDetails   |
| SearchEventDetails   | [BS:InvoiceSiebelReqABCS].SearchEventDetails  |
| QueryResourceBalance | [BS:InvoiceSiebelReqABCS].QueryResouceBalance |

# Example Package for ESB\_InvoiceSiebelReqABCS\_Service

To view an example of messages for this Web Service, navigate to documentation library for Siebel applications on the Oracle Technology Network, and click the Related Files link next to the link for *Siebel Communications Guide Addendum* to access a zip file. Then extract the files in the zip file.

### Request Message File

See the following file to view the sample code:

... \I nvoi ceSi ebel ReqABCS\QueryI nvoi ceLi stReqMsg. xml

### Response Message File

See the following file to view the sample code:

. . . \I nvoi ceSi ebel ReqABCS\QueryI nvoi ceLi stRespMsg. xml

# Message Schema for ESB\_InvoiceSiebelReqABCS\_Service

To view the message schema for this Web Service, navigate to the documentation library for Siebel applications on the Oracle Technology Network, and click the Related Files link next to the link for *Siebel Communications Guide Addendum* to access a zip file. Then extract the files in the zip file.

See the following file to view the message schema:

... \I nvoi ceSi ebel ReqABCS\I nvoi ceSi ebel ReqABCSServi ce. xml

# ESB\_PaymentSiebelReqABCS\_Service

Use this Web Service to pay the bills in a billing profile. This Web Service transfers payments that users create to the billing application, and the billing application processes these payments. Also, use this Web Service to retrieve payment information for the bills in a billing profile. This Web Service retrieves the payment information from the billing application.

# Operations for ESB\_PaymentSiebelReqABCS\_Service

| Operation Name       | Description                                                                                                    |
|----------------------|----------------------------------------------------------------------------------------------------|
| CreatePayment        | Creates a payment for a billing profile.                                                                                                   |
| CreateInvoicePayment | Creates a payment for a bill in a billing profile.                                                                                         |
| QueryPayment         | Retrieves the payments for a billing profile.                                                                                              |
| QueryInvoicePayment  | Retrieves the payments for a bill in a billing profile.                                                                                    |
| SearchPayment        | Finds the payment detail for a billing profile based on<br>data in the Minimum Amount, Maximum Amount, Start<br>Date, and End Date fields. |

### CreatePayment

| Request Message         |                                                                                                    |
|-------------------------|----------------------------------------------------------------------------------------------------|
| Node                    | Description                                                                                                    |
| CmuCaptureNewPaymentVbc | The attributes of the payment for the billing profile which include the payment method and the payment method details. |

| Response Message        |                                                                                                    |
|-------------------------|----------------------------------------------------------------------------------------------------|
| Node                    | Description                                                                                                    |
| CmuCaptureNewPaymentVbc | The attributes of the payment for the billing profile which include the confirmation number from the billing application after the application successfully processes the billing profile payment. |

## **CreateInvoicePayment**

| Request Message                |                                                                                                    |
|--------------------------------|----------------------------------------------------------------------------------------------------|
| Node                           | Description                                                                                                 |
| CmuCaptureNewPaymentInvoiceVbc | The attributes of the payment for the bill which include the payment method and the payment method details. |

| Response Message               |                                                                                                    |
|--------------------------------|----------------------------------------------------------------------------------------------------|
| Node                           | Description                                                                                                    |
| CmuCaptureNewPaymentInvoiceVbc | The attributes of the payment for the bill which include the confirmation number from the billing application after the application successfully processes the bill payment. |

# QueryPayment

| Request Message        |                                                                     |
|------------------------|---------------------------------------------------------------------|
| Node                   | Description                                                         |
| AccountId              | The ID of the account for the billing profile.                      |
| AccountName            | The name of the account for the billing profile.                    |
| MaximumNumberOfRecords | The maximum number of records to retrieve from the external system. |
| CurrencyCode           | The currency code of the account for the billing profile.           |
| BillingProfileName     | The name of the billing profile for the account.                    |
| BillingProfileId       | The ID of the billing profile for the account.                      |

| Response Message             |                                                         |
|------------------------------|---------------------------------------------------------|
| Node                         | Description                                             |
| CmuBillingProfilePaymentsVbc | The attributes of the payments for the billing profile. |

# **QueryInvoicePayment**

| Request Message        |                                                                     |
|------------------------|---------------------------------------------------------------------|
| Node                   | Description                                                         |
| AccountId              | The ID of the account for the billing profile.                      |
| AccountName            | The name of the account for the billing profile.                    |
| MaximumNumberOfRecords | The maximum number of records to retrieve from the external system. |
| CurrencyCode           | The currency code of the account for the billing profile.           |
| BillingProfileName     | The name of the billing profile for the account.                    |

| Request Message  |                                                |
|------------------|------------------------------------------------|
| Node             | Description                                    |
| BillingProfileId | The ID of the billing profile for the account. |
| BillPOID         | The ID of the bill.                            |

| Response Message          |                                              |
|---------------------------|----------------------------------------------|
| Node                      | Description                                  |
| CmuBilledUsagePaymentsVbc | The attributes of the payments for the bill. |

# SearchPayment

| Request Message        |                                                                     |
|------------------------|---------------------------------------------------------------------|
| Node                   | Description                                                         |
| AccountId              | The ID of the account for the billing profile.                      |
| AccountName            | The name of the account for the billing profile.                    |
| MaximumNumberOfRecords | The maximum number of records to retrieve from the external system. |
| CurrencyCode           | The currency code of the account for the billing profile.           |
| BillingProfileName     | The name of the billing profile for the account.                    |
| BillingProfileId       | The ID of the billing profile for the account.                      |
| StartDate              | The starting date of the payment.                                   |
| EndDate                | The ending date of the payment.                                     |
| MinimumAmount          | The minimum amount of the payment.                                  |
| MaximumAmount          | The maximum amount of the payment.                                  |

| Response Message             |                                                         |
|------------------------------|---------------------------------------------------------|
| Node                         | Description                                             |
| CmuBillingProfilePaymentsVbc | The attributes of the payments for the billing profile. |

# Application Interface for ESB\_PaymentSiebelReqABCS\_Service

This section describes the application objects that this Web Service calls. For more information about implementing the application, see the application development documentation.

### **Service Object (Business Service or Workflow)**

| Name                     | Boundary Object Type | Class (If Business Service) |
|--------------------------|----------------------|-----------------------------|
| PaymentReceiptSiebelABCS | Business Service     | CSSWSOutboundDispatcher     |

### **Data Object (Integration Object)**

| Siebel Repository Name                         | External Name |
|------------------------------------------------|---------------|
| CMU Request New Payment Capture IO             | Account       |
| CMU Response New Payments IO                   | Account       |
| CMU Request Billing Profile IO                 | Account       |
| CMU Response Billing Profile Payments IO       | Account       |
| CMU Request New Payment Capture Invoice IO     | Account       |
| CMU Response New Payment Invoice IO            | Account       |
| CMU Request Billed Usage IO                    | Account       |
| CMU Response Billed Usage Payments IO          | Account       |
| CMU Request Billing Profile Payments Search IO | Account       |

#### **Methods**

| Operation            | Method                                              |
|----------------------|-----------------------------------------------------|
| CreatePayment        | [BS: PaymentReceiptSiebelABCS].CreatePayment        |
| CreateInvoicePayment | [BS: PaymentReceiptSiebelABCS].CreateInvoicePayment |
| QueryPayment         | [BS: PaymentReceiptSiebelABCS].QueryPayment         |
| QueryInvoicePayment  | [BS: PaymentReceiptSiebelABCS].QueryInvoicePayment  |
| SearchPayment        | [BS: PaymentReceiptSiebelABCS].SearchPayment        |

# Example Package for ESB\_PaymentSiebelReqABCS\_Service

To view an example of messages for this Web Service, navigate to documentation library for Siebel applications on the Oracle Technology Network, and click the Related Files link next to the link for *Siebel Communications Guide Addendum* to access a zip file. Then extract the files in the zip file.

### Request Message File

See the following file to view the sample code:

... \PaymentRecei ptSi ebel ABCS\QueryPaymentRequestMessage.xml

### Response Message File

See the following file to view the sample code:

... \PaymentRecei ptSi ebel ABCS\QueryPaymentResponseMessage. xml

# Message Schema for ESB\_PaymentSiebelReqABCS\_Service

To view the message schema for this Web Service, navigate to the documentation library for Siebel applications on the Oracle Technology Network, and click the Related Files link next to the link for *Siebel Communications Guide Addendum* to access a zip file. Then extract the files in the zip file.

See the following file to view the message schema:

... \PaymentRecei ptSi ebel ABCS\PaymentRecei ptSi ebel ABCSServi ce. xml

# ESB\_UnbilledUsageSiebelReqABCS\_Service

Use this Web Service to retrieve usage, event, and resource balance information that is not yet billed for a billing profile. This Web Service retrieves the information from the billing application.

# Operations for ESB\_UnbilledUsageSiebelReqABCS\_Service

| Operation Name     | Description                                                                   |
|--------------------|-------------------------------------------------------------------------------|
| QueryUnbilledUsage | Retrieves unbilled usage detail for a billing profile.                        |
| QueryEventDetails  | Retrieves unbilled event (for example, phone call) detail for an item charge. |

| Operation Name      | Description                                                                                                   |
|---------------------|----------------------------------------------------------------------------------------------------|
| SearchEventDetails  | Finds the unbilled event detail based on data in the From Amount, To Amount, Start Date, and End Data fields. |
| QueryResouceBalance | Retrieves the non-currency resource balance detail for an unbilled event.                                     |

# QueryUnbilledUsage

| Request Message        |                                                                     |
|------------------------|---------------------------------------------------------------------|
| Node                   | Description                                                         |
| AccountId              | The ID of the account for the billing profile.                      |
| AccountName            | The name of the account for the billing profile.                    |
| MaximumNumberOfRecords | The maximum number of records to retrieve from the external system. |
| CurrencyCode           | The currency code of the account for the billing profile.           |
| BillingProfileName     | The name of the billing profile for the account.                    |
| BillingProfileId       | The ID of the billing profile for the account.                      |

| Response Message          |                                                 |
|---------------------------|-------------------------------------------------|
| Node                      | Description                                     |
| CmuUnbilledUsageVbc       | The attributes of the unbilled service charges. |
| CmuUnbilledItemChargesVbc | The attributes of the unbilled item charges     |

# QueryEventDetails

| Request Message        |                                                                     |
|------------------------|---------------------------------------------------------------------|
| Node                   | Description                                                         |
| AccountId              | The ID of the account for the billing profile.                      |
| AccountName            | The name of the account for the billing profile.                    |
| MaximumNumberOfRecords | The maximum number of records to retrieve from the external system. |
| CurrencyCode           | The currency code of the account for the billing profile.           |
| BillingProfileName     | The name of the billing profile for the account.                    |
| BillingProfileId       | The ID of the billing profile for the account.                      |

| Request Message        |                                        |
|------------------------|----------------------------------------|
| Node                   | Description                            |
| UnbilledUsageServiceId | The ID of the unbilled service charge. |
| UnbilledItemChargesId  | The ID of the unbilled item charge.    |

| Response Message                 |                                        |  |
|----------------------------------|----------------------------------------|--|
| Node                             | Description                            |  |
| CmuUnbilledItemChargesDetailsVbc | The attributes of the unbilled events. |  |

### SearchEventDetails

| Request Message        |                                                                     |
|------------------------|---------------------------------------------------------------------|
| Node                   | Description                                                         |
| AccountId              | The ID of the account for the billing profile.                      |
| AccountName            | The name of the account for the billing profile.                    |
| MaximumNumberOfRecords | The maximum number of records to retrieve from the external system. |
| CurrencyCode           | The currency code of the account for the billing profile.           |
| BillingProfileName     | The name of the billing profile for the account.                    |
| BillingProfileId       | The ID of the billing profile for the account.                      |
| UnbilledUsageServiceId | The ID of the unbilled service charge.                              |
| UnbilledItemChargesId  | The ID of the unbilled item charge.                                 |
| StartDate              | The starting date of the event.                                     |
| EndDate                | The ending date of the event.                                       |
| FromAmount             | The minimum amount of the event.                                    |
| ToAmount               | The maximum amount of the event.                                    |

| Response Message                 |                                        |
|----------------------------------|----------------------------------------|
| Node                             | Description                            |
| CmuUnbilledItemChargesDetailsVbc | The attributes of the unbilled events. |

### QueryResouceBalance

| Request Message        |                                                                     |
|------------------------|---------------------------------------------------------------------|
| Node                   | Description                                                         |
| AccountId              | The ID of the account for the billing profile.                      |
| AccountName            | The name of the account for the billing profile.                    |
| MaximumNumberOfRecords | The maximum number of records to retrieve from the external system. |
| CurrencyCode           | The currency code of the account for the billing profile.           |
| BillingProfileName     | The name of the billing profile for the account.                    |
| BillingProfileId       | The ID of the billing profile for the account.                      |
| UnbilledUsageServiceId | The ID of the unbilled service charge.                              |
| UnbilledItemChargesId  | The ID of the unbilled item charge.                                 |
| UnbilledEventDetailsId | The ID of the unbilled event.                                       |

| Response Message             |                                                                             |
|------------------------------|-----------------------------------------------------------------------------|
| Node                         | Description                                                                 |
| CmuUnbilledBalanceDetailsVbc | The attributes of the non-currency resource balances for an unbilled event. |

# Application Interface for ESB\_UnbilledUsageSiebelReqABCS\_Service

This section describes the application objects that this Web Service calls. For more information about implementing the application, see the application development documentation.

### **Service Object (Business Service or Workflow)**

| Name                       | Boundary Object Type | Class (If Business Service) |
|----------------------------|----------------------|-----------------------------|
| UnbilledUsageSiebelReqABCS | Business Service     | CSSWSOutboundDispatcher     |

### **Data Object (Integration Object)**

| Siebel Repository Name                   | External Name |
|------------------------------------------|---------------|
| CMU Request Billing Profile IO           | Account       |
| CMU Response Unbilled Usage IO           | Account       |
| CMU Request Unbilled Details IO          | Account       |
| CMU Response Unbilled Details IO         | Account       |
| CMU Request Unbilled Details Search IO   | Account       |
| CMU Request Unbilled Balance Details IO  | Account       |
| CMU Response Unbilled Balance Details IO | Account       |

#### **Methods**

| Operation            | Method                                              |
|----------------------|-----------------------------------------------------|
| QueryUnbilledUsage   | [BS:UnbilledUsageSiebelReqABCS].QueryUnbilledUsage  |
| QueryEventDetails    | [BS:UnbilledUsageSiebelReqABCS].QueryEventDetails   |
| SearchEventDetails   | [BS:UnbilledUsageSiebelReqABCS].SearchEventDetails  |
| QueryResourceBalance | [BS:UnbilledUsageSiebelReqABCS].QueryBalanceSummary |

# Example Package for ESB\_UnbilledUsageSiebelReqABCS\_Service

To view an example of messages for this Web Service, navigate to documentation library for Siebel applications on the Oracle Technology Network, and click the Related Files link next to the link for *Siebel Communications Guide Addendum* to access a zip file. Then extract the files in the zip file.

### **Request Message File**

See the following file to view the sample code:

...\UnbilledUsageSiebelReqABCS\UnbilledUsageRequestMessage.xml

### Response Message File

See the following file to view the sample code:

...\UnbilledUsageSiebelReqABCS\UnbilledUsageResponseMessage.xml

# Message Schema for ESB\_UnbilledUsageSiebelReqABCS\_Service

To view the message schema for this Web Service, navigate to the documentation library for Siebel applications on the Oracle Technology Network, and click the Related Files link next to the link for *Siebel Communications Guide Addendum* to access a zip file. Then extract the files in the zip file.

See the following file to view the message schema:

... \UnbilledUsageSi ebel ReqABCS\UnbilledUsageSi ebel ReqABCSServi ce. xml

# **ISS Price List Item WS**

Use this Web Service to add, update, and delete items in a price list in the Siebel CRM application.

The response message returns only an acknowledgement message and not data.

# **Operations for ISS Price List Item WS**

| Operation Name                 | Description                                                                                                    |
|--------------------------------|----------------------------------------------------------------------------------------------------|
| Price List Item InsertOrUpdate | Adds an item to a price list that does not already contain that item, and updates an item in a price list that already contains that item. |
| Price List Item Insert         | Adds an item to a price list.                                                                                                    |
| Price List Item Update         | Updates an item in a price list.                                                                                                    |
| Price List Item Delete         | Deletes an item from a price list.                                                                                                    |

### Price List Item InsertOrUpdate

| Request Message    |                                                                                              |  |
|--------------------|----------------------------------------------------------------------------------------------|--|
| Node               | Description                                                                                  |  |
| Price List Id      | The ID of the price list. This node is used only to insert.                                  |  |
| Product Id         | The ID of the product to add to the price list. This node is used only to insert.            |  |
| Price List Item Id | The ID of the price list item to update to the price list. This node is used only to update. |  |

#### **Price List Item Insert**

| Request Message |                                                 |  |
|-----------------|-------------------------------------------------|--|
| Node            | Description                                     |  |
| Price List Id   | The ID of the price list.                       |  |
| Product Id      | The ID of the product to add to the price list. |  |

### **Price List Item Update**

| Request Message    |                                                            |  |
|--------------------|------------------------------------------------------------|--|
| Node               | Description                                                |  |
| Price List Item Id | The ID of the price list item to update in the price list. |  |

### **Price List Item Delete**

| Request Message    |                                                              |  |
|--------------------|--------------------------------------------------------------|--|
| Node               | Description                                                  |  |
| Price List Item Id | The ID of the price list item to delete from the price list. |  |

# **Application Interface for ISS Price List Item WS**

This section describes the application objects that this Web Service calls. For more information about implementing the application, see the application development documentation.

# **Service Object (Business Service or Workflow)**

| Name                   | Boundary Object Type | Class (If Business Service) |
|------------------------|----------------------|-----------------------------|
| ISS Price List Item WS | Business Service     | CSSEAIDataSyncService       |

## **Data Object (Integration Object)**

| Siebel Repository Name                 | External Name    |
|----------------------------------------|------------------|
| ISS Price List Item Integration Object | Admin Price List |

#### **Methods**

| Operation                      | Method                                      |
|--------------------------------|---------------------------------------------|
| Price List Item InsertOrUpdate | [BS: ISS Price List Item WS].InsertOrUpdate |
| Price List Item Insert         | [BS: ISS Price List Item WS].Insert         |
| Price List Item Update         | [BS: ISS Price List Item WS].Update         |
| Price List Item Delete         | [BS: ISS Price List Item WS].Delete         |

### **Example Package for ISS Price List Item WS**

To view an example of messages for this Web Service, navigate to documentation library for Siebel applications on the Oracle Technology Network, and click the Related Files link next to the link for *Siebel Communications Guide Addendum* to access a zip file. Then extract the files in the zip file.

### Request Message File

See the following file to view the sample code:

...\ISSPriceListItemWS\ISS Price List Item.xml

### Response Message File

See the following file to view the sample code:

...\ISSPriceListItemWS\ISS Price List Item.xml

### Message Schema for ISS Price List Item WS

To view the message schema for this Web Service, navigate to the documentation library for Siebel applications on the Oracle Technology Network, and click the Related Files link next to the link for *Siebel Communications Guide Addendum* to access a zip file. Then extract the files in the zip file.

See the following file to view the message schema:

...\ISSPriceListItemWS\ISS Price List Item WS.wsdl

# **ProcessSalesOrderSiebelJMSProducer**

Use this Web Service to submit a sales order from the Siebel CRM application to the billing application and to create a customer account, if needed, in the billing application.

The response message returns only an acknowledgement message and not data.

## Operation for ProcessSalesOrderSiebelJMSProducer

| Operation Name | Description                                                                                                    |
|----------------|----------------------------------------------------------------------------------------------------|
| Process        | Submits a sales order to the billing application and creates a customer account, if needed, in the billing application. |

#### **Process**

| Request Message |                                          |  |
|-----------------|------------------------------------------|--|
| Node            | Description                              |  |
| Order           | The details of the header for the order. |  |
| OrderItem       | The details of the order item.           |  |
| OrderItemXA     | The properties of the order item.        |  |

# Application Interface for ProcessSalesOrderSiebelJMSProducer

This section describes the application objects that this Web Service calls. For more information about implementing the application, see the application development documentation.

### Service Object (Business Service or Workflow)

| Name                               | Boundary Object Type | Class (If Business Service) |
|------------------------------------|----------------------|-----------------------------|
| ProcessSalesOrderSiebelJMSProducer | Business Service     | CSSWSOutboundDispatcher     |

### **Data Object (Integration Object)**

| Siebel Repository Name   | External Name        |
|--------------------------|----------------------|
| PDS Order - No Hierarchy | PDS Simplified Order |

#### **Methods**

| Operation | Method                                           |  |
|-----------|--------------------------------------------------|--|
| process   | [BS: ProcessSalesOrderSiebelJMSProducer].process |  |

### Example Package for ProcessSalesOrderSiebelJMSProducer

To view an example of messages for this Web Service, navigate to documentation library for Siebel applications on the Oracle Technology Network, and click the Related Files link next to the link for *Siebel Communications Guide Addendum* to access a zip file. Then extract the files in the zip file.

### Request Message File

See the following file to view the sample code:

...\ProcessSal esOrderSi ebel JMSProducer\ProcessSal esOrderSi ebel JMSProducerRequest Message. xml

### Response Message File

See the following file to view the sample code:

...\ProcessSal esOrderSi ebel JMSProducer\ProcessSal esOrderSi ebel JMSProducerResponse Message. xml

### Message Schema for ProcessSalesOrderSiebelJMSProducer

To view the message schema for this Web Service, navigate to the documentation library for Siebel applications on the Oracle Technology Network, and click the Related Files link next to the link for *Siebel Communications Guide Addendum* to access a zip file. Then extract the files in the zip file.

See the following file to view the message schema:

 $\dots \backslash ProcessSal\ es 0 rder Si\ ebel\ JMS Producer \backslash ProcessSal\ es 0 rder Si\ ebel\ JMS Producer.\ xml$ 

# **Product Import**

Use this Web Service to add and update product definitions and product structures in the Siebel CRM application. In this Web Service, *upsert* denotes a combination of the insert and update operations.

The response message returns only an acknowledgement message and not data.

# **Operations for Product Import**

| Operation Name        | Description                                                                                                    |  |
|-----------------------|----------------------------------------------------------------------------------------------------|--|
| Product Import Insert | This operation:                                                                                                    |  |
|                       | Inserts the root product definition. Generates an error if the product definition exists.                                                                                                    |  |
|                       | Upserts the related products in the product structure. Performs<br>the insert operation if the child product structure does not exist.<br>Performs the update operation if the child product structure<br>exists.                                                                                        |  |
|                       | Upserts the workspace project.                                                                                                    |  |
| Product Import Update | This operation:                                                                                                    |  |
|                       | Updates the root product definition and the related products in<br>the product structure. Generates an error if the product definition<br>or the child product structure does not exist.                                                                                                    |  |
|                       | Upserts the workspace project.                                                                                                    |  |
| Product Import Upsert | This operation:                                                                                                    |  |
|                       | Upserts the root product definition and the related products in<br>the product structure. Performs the insert operation if the<br>product definition or the child product structure does not exist.<br>Performs the update operation if the product definition or the<br>child product structure exists. |  |
|                       | Upserts the workspace project.                                                                                                    |  |

### **Product Import Insert**

| Request Message |                                                                           |  |
|-----------------|---------------------------------------------------------------------------|--|
| Node            | Description                                                               |  |
| SiebelMessage   | The Siebel message for the integration object of CMU Product Integration. |  |

### **Product Import Update**

| Request Message |                                                                           |  |
|-----------------|---------------------------------------------------------------------------|--|
| Node            | Description                                                               |  |
| SiebelMessage   | The Siebel message for the integration object of CMU Product Integration. |  |

### **Product Import Upsert**

| Request Message |                                                                           |  |
|-----------------|---------------------------------------------------------------------------|--|
| Node            | Description                                                               |  |
| SiebelMessage   | The Siebel message for the integration object of CMU Product Integration. |  |

# **Application Interface for Product Import**

This section describes the application objects that this Web Service calls. For more information about implementing the application, see the application development documentation.

### **Service Object (Business Service or Workflow)**

| Name           | Boundary Object Type | Class (If Business Service) |
|----------------|----------------------|-----------------------------|
| Product Import | Business Service     | CSSCMUProdWebSvc            |

### **Business Service User Property**

| Name                                             | Value                                                        | Comment                                                 |
|--------------------------------------------------|--------------------------------------------------------------|---------------------------------------------------------|
| Data Sync Service                                | EAI Siebel Adapter                                           | EAI Adapter service that is invoked.                    |
| Data Sync Service:<br>Attribute                  | CMU Attribute                                                | IO name for data sync service. Currently not supported. |
| Data Sync Service: Class                         | CMU Product Class                                            | IO name for data sync service. Currently not supported. |
| Data Sync Service:<br>Product                    | CMU Product                                                  | IO name for data sync service.                          |
| Data Sync Service:<br>Workspace                  | CMU Joint Workspace                                          | IO name for data sync service.                          |
| Definition Business<br>Component                 | CMU Product Definition VBC                                   | See the first note after this table.                    |
| Definition Business<br>Object                    | CMU Admin ISS Product Definition                             | See the first note after this table.                    |
| Detail Business<br>Component                     | CMU ISS Product Details BusComp                              | See the first note after this table.                    |
| Integration Field Map:<br>Auto Explode Flag      | Product CMU Internal Product VOD <br>Auto Explode Flag       | See the second note after this table.                   |
| Integration Field Map:<br>Billable Flag          | Product CMU Internal Product VOD <br>Billable Flag           | See the second note after this table.                   |
| Integration Field Map:<br>Billing Service Type   | Product CMU Internal Product VOD <br>Billing Service Type    | See the second note after this table.                   |
| Integration Field Map:<br>Billing Type           | Product CMU Internal Product VOD <br>Billing Type            | See the second note after this table.                   |
| Integration Field Map:<br>Business Unit Id       | Product CMU Internal Product VOD <br>Primary Organization Id | See the second note after this table.                   |
| Integration Field Map:<br>Check Eligibility Flag | Product CMU Internal Product VOD <br>Pre Pick CD             | See the second note after this table.                   |
| Integration Field Map:<br>Description            | Product CMU Internal Product VOD <br>Description             | See the second note after this table.                   |
| Integration Field Map:<br>Effective End Time     | Product CMU Internal Product VOD <br>End Date                | See the second note after this table.                   |
| Integration Field Map:<br>Effective Start Time   | Product CMU Internal Product VOD <br>Start Date              | See the second note after this table.                   |

| Name                                                 | Value                                                           | Comment                               |
|------------------------------------------------------|-----------------------------------------------------------------|---------------------------------------|
| Integration Field Map:<br>Inclusive Eligibility Flag | Product CMU Internal Product VOD <br>Inclusive Eligibility Flag | See the second note after this table. |
| Integration Field Map:<br>Orderable Flag             | Product CMU Internal Product VOD <br>Orderable                  | See the second note after this table. |
| Integration Field Map:<br>Price Type                 | Product CMU Internal Product VOD <br>Price Type                 | See the second note after this table. |
| Integration Field Map:<br>Product Id                 | Product CMU Internal Product VOD <br>Id                         | See the second note after this table. |
| Integration Field Map:<br>Product Name               | Product CMU Internal Product VOD <br>Name                       | See the second note after this table. |
| Integration Field Map:<br>Product Type               | Product CMU Internal Product VOD <br>Product Type Code          | See the second note after this table. |
| Integration Field Map:<br>Sales Product Flag         | Product CMU Internal Product VOD <br>Sales Product Flag         | See the second note after this table. |
| Integration Field Map:<br>Service Instance Flag      | Product CMU Internal Product VOD <br>Service Instance           | See the second note after this table. |
| Integration Field Map:<br>Service Product Flag       | Product CMU Internal Product VOD <br>Sales Service Flag         | See the second note after this table. |
| Integration Field Map:<br>Structure Type             | Product CMU Internal Product VOD <br>Product Def Type Code      | See the second note after this table. |
| Integration Field Map:<br>Track As Asset Flag        | Product CMU Internal Product VOD <br>Track As Asset Flag        | See the second note after this table. |
| Integration Field Map:<br>Type                       | Product CMU Internal Product VOD <br>Type                       | See the second note after this table. |
| Integration Field Map:<br>Unit of Measure            | Product CMU Internal Product VOD <br>Unit of Measure            | See the second note after this table. |
| Integration Field Map:<br>Vendor Id                  | Product CMU Internal Product VOD <br>Vendor Id                  | See the second note after this table. |
| Integration Object:<br>External                      | CMU Product Integration                                         | See the first note after this table.  |
| Integration Object:<br>Product                       | CMU Admin ISS Product Definition                                | See the first note after this table.  |
| Integration Object:<br>Product Structure             | CMU Admin ISS Product Structure                                 | See the first note after this table.  |
| Integration Object:<br>Workspace                     | CMU Admin ISS Joint Workspace Definition                        | See the first note after this table.  |
| Preset Value: CMU<br>Attribute VOD BusComp           | VOD Type: ISS_ATTR_DEF                                          | See the first note after this table.  |

| Name                                                        | Value                                   | Comment                              |
|-------------------------------------------------------------|-----------------------------------------|--------------------------------------|
| Preset Value: CMU<br>Attribute Versions<br>BusComp          | Version: 1                              | See the first note after this table. |
| Preset Value: CMU ISS<br>Product Attribute<br>BusComp       | Last Version: 0                         | See the first note after this table. |
| Preset Value: CMU ISS<br>Product Details<br>BusComp         | Last Version: 0                         | See the first note after this table. |
| Preset Value: CMU ISS<br>Product Structure Admin<br>BusComp | Last Version: 0                         | See the first note after this table. |
| Preset Value: CMU ISS<br>Product VOD BusComp                | VOD Type: ISS_PROD_DEF                  | See the first note after this table. |
| Preset Value: CMU ISS<br>Product Versions<br>BusComp        | Released Flag: N                        | See the first note after this table. |
| Preset Value: CMU<br>Internal Product<br>Organization       | Organization Id:                        | See the first note after this table. |
| Product Business<br>Component                               | CMU Internal Product VOD                | See the first note after this table. |
| Required Integration<br>Component 1                         | CMU Attribute Versions BusComp          | See the first note after this table. |
| Required Integration<br>Component 2                         | CMU ISS Product VOD BusComp             | See the first note after this table. |
| Required Integration<br>Component 3                         | CMU ISS Product Versions BusComp        | See the first note after this table. |
| Required Integration<br>Component 4                         | CMU ISS Product Details BusComp         | See the first note after this table. |
| Required Integration<br>Component 5                         | CMU Internal Product Organization       | See the first note after this table. |
| Structure Business<br>Component                             | CMU Product Structure VBC               | See the first note after this table. |
| Structure Internal<br>Business Component                    | CMU ISS Product Structure Admin BusComp | See the first note after this table. |
| Version Business<br>Component                               | CMU ISS Product Versions BusComp        | See the first note after this table. |

| Name                                         | Value                                    | Comment                              |
|----------------------------------------------|------------------------------------------|--------------------------------------|
| Workspace Business<br>Component              | CMU ISS Joint Workspace BusComp          | See the first note after this table. |
| Workspace Business<br>Object                 | CMU Admin ISS Joint Workspace Definition | See the first note after this table. |
| Workspace Object<br>Business Component       | CMU ISS Joint Workspace Object BusComp   | See the first note after this table. |
| Workspace Project<br>Business Component      | ISS Joint Workspace BusComp              | See the first note after this table. |
| Workspace Project<br>Business Object         | Admin ISS Joint Workspace Definition     | See the first note after this table. |
| Workspace Project Item<br>Business Component | ISS Joint Workspace VOD Pick BusComp     | See the first note after this table. |
| Workspace Project Lock<br>Business Component | ISS Joint Workspace VOD Lock BusComp     | See the first note after this table. |

**NOTE:** You must change this value if you use an integration object, integration component, business object, or business component with a different name.

**NOTE:** This value is the field map. The first part is the data type (for example, product, class, and attribute). The second part is the integration component name. The third part is the integration component field name.

### **Data Object (Integration Object)**

| Siebel Repository Name  | External Name           |
|-------------------------|-------------------------|
| CMU Product Integration | CMU Product Integration |

#### Methods

| Operation             | Method                       |
|-----------------------|------------------------------|
| Product Import Insert | [BS: Product Import].Insert  |
| Product Import Update | [BS: Product Import]. Update |
| Product Import Upsert | [BS: Product Import]. Upsert |

### **Example Package for Product Import**

To view an example of messages for this Web Service, navigate to documentation library for Siebel applications on the Oracle Technology Network, and click the Related Files link next to the link for *Siebel Communications Guide Addendum* to access a zip file. Then extract the files in the zip file.

#### **Request Message File**

See the following file to view the sample code:

...\ProductImport\ProductImport\_Request.xml

#### Response Message File

See the following file to view the sample code:

...\ProductImport\ProductImport\_Response.xml

### Message Schema for Product Import

To view the message schema for this Web Service, navigate to the documentation library for Siebel applications on the Oracle Technology Network, and click the Related Files link next to the link for *Siebel Communications Guide Addendum* to access a zip file. Then extract the files in the zip file.

See the following file to view the message schema:

...\ProductImport\Product Import.wsdI

# **SWI Update Order Line Item**

Use this Web Service to update the status of order line items for simple products, complex products, and nested service bundles in the Siebel CRM application when the status of the order line item changes in the billing application. The billing application makes this inbound Web Service call to the Siebel CRM application to update the status of the order line item. A business service is exposed in the Siebel CRM application to update the status field.

If the order line item contains a complex product or nested service bundle, this Web Service updates the statuses of the component products within that complex product or nested service bundle for the order line item ID that is passed to this Web Service. If the order line item ID is the same as the root line item ID, then this Web Service updates the statuses of the entire product hierarchy for the order.

The response message returns only an acknowledgement message and not data.

# Operations for SWI Update Order Line Item

| Operation Name  | Description                                                                                                    |
|-----------------|----------------------------------------------------------------------------------------------------|
| UpdateLineItems | Updates the value of the field that is passed to it for order line items in simple products, complex products, and nested service bundles. |

### **UpdateLineItems**

| Request Message      |                                                                                                    |
|----------------------|----------------------------------------------------------------------------------------------------|
| Node                 | Description                                                                                                    |
| FieldName1           | The name of the field in the order line item to update.                                                                   |
| FieldValue1          | The new value of the field in the order line item to update.                                                              |
| RootLineItemId       | The row ID of the root order in the order line item hierarchy.                                                            |
| OrderLineItemId      | The row ID of the nested product in the order line item hierarchy.                                                        |
| UpdateSingleLineItem | The designation for an order with a single line item. If this node has a value of TRUE, the order has a single line item. |

# **Application Interface for SWI Update Order Line Item**

This section describes the application objects that this Web Service calls. For more information about implementing the application, see the application development documentation.

### **Service Object (Business Service or Workflow)**

| Name                                                      | Boundary Object Type | Class (If Business Service) |
|-----------------------------------------------------------|----------------------|-----------------------------|
| CMU Order Line Item Update (For simple products)          | Business Service     | CSSEAIDataSyncService       |
| SIS OM UpdateOrderItem (For complex products)             | Workflow             |                             |
| SIS OM NSB Update Order Line (For nested service bundles) | Workflow             |                             |

### **Data Object (Integration Object)**

| Siebel Repository Name       | External Name                |
|------------------------------|------------------------------|
| Order Entry Line Item Update | Order Entry Line Item Update |

#### Methods

| Operation       | Method                                  |
|-----------------|-----------------------------------------|
| UpdateLineItems | [BS: CMU Order Line Item Update].Update |

### **Example Package for SWI Update Order Line Item**

To view an example of messages for this Web Service, navigate to documentation library for Siebel applications on the Oracle Technology Network, and click the Related Files link next to the link for *Siebel Communications Guide Addendum* to access a zip file. Then extract the files in the zip file.

### Request Message File

See the following file to view the sample code:

...\SWIUpdateOrderLineItem\SWIUpdateOrderLineItem.xml

### **Response Message File**

See the following file to view the sample code:

...\SWIUpdateOrderLineItem\SWIUpdateOrderLineItem.xml

### Message Schema for SWI Update Order Line Item

To view the message schema for this Web Service, navigate to the documentation library for Siebel applications on the Oracle Technology Network, and click the Related Files link next to the link for *Siebel Communications Guide Addendum* to access a zip file. Then extract the files in the zip file.

See the following file to view the message schema:

...\SWIUpdateOrderLineItem\SWIUpdateOrderLineItem.wsdI

# **UpdateCustomerSiebelJMSProducer**

Use this Web Service to synchronize the data between the Siebel CRM application and the billing application for details relating to accounts, addresses, contacts, and billing profiles. Because this Web Service uses an asynchronous call, a response message does not apply.

### Operations for UpdateCustomerSiebelJMSProducer

| Operation Name             | Description                                                                                                |
|----------------------------|----------------------------------------------------------------------------------------------------|
| UpdateCustomerParty        | Synchronizes account detail between the Siebel CRM application and the billing application.                |
| UpdateCustomerPartyAddress | Synchronizes address detail for an account between the Siebel CRM application and the billing application. |

| Operation Name                 | Description                                                                                                    |
|--------------------------------|----------------------------------------------------------------------------------------------------|
| UpdateCustomerPartyContact     | Synchronizes contact detail for an account between the Siebel CRM application and the billing application.              |
| UpdateCustomerPartyBillProfile | Synchronizes billing profile detail for an account between Oracle's Siebel CRM application and the billing application. |

# **UpdateCustomerParty**

| Request Message |                                            |  |
|-----------------|--------------------------------------------|--|
| Node            | Description                                |  |
| Account         | The details of the account.                |  |
| CutAddress      | The details of the address for an account. |  |
| Contact         | The details of the contact for an account. |  |

# ${\bf Update Customer Party Address}$

| Request Message   |                                                    |  |
|-------------------|----------------------------------------------------|--|
| Node              | Description                                        |  |
| Account           | The details of the account.                        |  |
| CutAddress        | The details of the address for an account.         |  |
| ComInvoiceProfile | The details of the billing profile for an account. |  |

## **UpdateCustomerPartyContact**

| Request Message   |                                                    |
|-------------------|----------------------------------------------------|
| Node              | Description                                        |
| Account           | The details of the account.                        |
| Contact           | The details of the contact for an account.         |
| ComInvoiceProfile | The details of the billing profile for an account. |

### **UpdateCustomerPartyBillProfile**

| Request Message          |                                                   |
|--------------------------|---------------------------------------------------|
| Node                     | Description                                       |
| BillingProfileCutAddress | The details of the address for a billing profile. |

| Request Message       |                                                    |
|-----------------------|----------------------------------------------------|
| Node                  | Description                                        |
| BillingProfileContact | The details of the contact for a billing profile.  |
| ComInvoiceProfile     | The details of the billing profile for an account. |

# Application Interface for UpdateCustomerSiebelJMSProducer

This section describes the application objects that this Web Service calls. For more information about implementing the application, see the application development documentation.

### **Service Object (Business Service or Workflow)**

| Name                            | Boundary Object Type | Class (If Business Service) |
|---------------------------------|----------------------|-----------------------------|
| UpdateCustomerSiebelJMSProducer | Business Service     | CSSWSOutboundDispatcher     |

### **Data Object (Integration Object)**

| Siebel Repository Name         | External Name             |
|--------------------------------|---------------------------|
| CMU AccSync Account Io         | CMU - Account             |
| CMU AccSync Address Io         | CMU - Address             |
| CMU AccSync Contact Io         | CMU - Contact             |
| CMU AccSync Billing Profile Io | CMU - Com Invoice Profile |

#### Methods

| Operation                          | Method                                                                |
|------------------------------------|-----------------------------------------------------------------------|
| UpdateCustomerParty                | [BS: UpdateCustomerSiebelJMSProducer]. UpdateCustomerParty            |
| UpdateCustomerParty<br>Address     | [BS: UpdateCustomerSiebelJMSProducer]. UpdateCustomerPartyAddress     |
| UpdateCustomerParty<br>BillProfile | [BS: UpdateCustomerSiebelJMSProducer]. UpdateCustomerPartyBillProfile |
| UpdateCustomerParty<br>Contact     | [BS: UpdateCustomerSiebelJMSProducer]. UpdateCustomerPartyContact     |

# **Example Package for UpdateCustomerSiebelJMSProducer**

To view an example of messages for this Web Service, navigate to documentation library for Siebel applications on the Oracle Technology Network, and click the Related Files link next to the link for *Siebel Communications Guide Addendum* to access a zip file. Then extract the files in the zip file.

### Request Message File

See the following file to view the sample code:

...\UpdateCustomerSi ebel JMSProducer\CmuAccSyncAccount.xml

### Response Message File

Because this Web Service uses an asynchronous call, a response message does not apply.

# Message Schema for UpdateCustomerSiebelJMSProducer

To view the message schema for this Web Service, navigate to the documentation library for Siebel applications on the Oracle Technology Network, and click the Related Files link next to the link for *Siebel Communications Guide Addendum* to access a zip file. Then extract the files in the zip file.

See the following file to view the message schema:

 $\dots \verb|\UpdateCustomerSi| ebel JMSP roducer \verb|\UpdateCustomerSi| ebel JMSP roducer. xml|$ 

# Index

| A                                                         | operation for 83                                                   |
|-----------------------------------------------------------|--------------------------------------------------------------------|
| adjustments, viewing for billing profile 17               | CMU Address Sync Workflow 36<br>CMU Adjustment View Sub Process 47 |
| Application Integration Architecture 9                    | CMU Contact Sync Workflow 37                                       |
| В                                                         | CMU Profile Sync Workflow 38                                       |
|                                                           | CMU SIA Submit Adjustment Request to                               |
| balance groups defined 14                                 | External 47                                                        |
| viewing for billing profile 14                            | CMUBalanceDetailsEventAdjustmentWF 45                              |
| balance totals, creating adjustments for 22               | CMUEventDetailsAdjustmentWF 43                                     |
| billing adjustments                                       | CMUEventDetailsQueryWF 45                                          |
| creating for balance totals 22                            | CMUInvoiceAdjustmentWF 40 CMUInvoiceQueryWF 41                     |
| creating for entire bill 19                               | CMUItemChargeAdjustmentWF 41                                       |
| creating for events 21                                    | CMUItemChargeQueryWF 43                                            |
| creating for item charges 20                              | components, setting up promotion price                             |
| billing management, about 11                              | adjustments for 30                                                 |
| billing profile portal                                    | customer order management, about 25                                |
| accessing 14                                              | customer orders, about passing to Oracle                           |
| workflows for viewing 39                                  | billing application 26                                             |
| workflows for entering adjustments in 40 billing profiles |                                                                    |
| creating 12                                               | E                                                                  |
| entering payments for 17                                  | ESB_AccountBalanceSiebelReqABCS_Servic                             |
| updating 12                                               | е                                                                  |
| viewing adjustments for 17                                | application interface for 86                                       |
| viewing balance groups for 14                             | described 84                                                       |
| viewing bills for 16                                      | example package for 87                                             |
| viewing details 13                                        | message schema for 87                                              |
| viewing payments for 16                                   | operations for 85                                                  |
| viewing unbilled services for 15                          | ESB_AdjustmentSiebelReqABCS_Service                                |
| bills                                                     | application interface for 90 described 87                          |
| creating adjustments for 19                               | example package for 91                                             |
| viewing in billing profile 16                             | message schema for 92                                              |
| 0                                                         | operations for 87                                                  |
| С                                                         | ESB_InvoiceSiebelReqABCS_Service                                   |
| CMU Account Query                                         | application interface for 96                                       |
| application interface for 82                              | described 92                                                       |
| described 81                                              | example package for 97                                             |
| example package for 82                                    | message schema for 97                                              |
| message schema for 83 operation for 81                    | operations for 92                                                  |
| CMU Account Sync Workflow 35                              | ESB_PaymentSiebelReqABCS_Service                                   |
| CMU Account Update                                        | application interface for 101                                      |
| application interface for 83                              | described 97                                                       |
| described 83                                              | example package for 102                                            |
| example package for 84                                    | message schema for 102 operations for 98                           |
| message schema for 84                                     | ESB_UnbilledUsageSiebelReqABCS_Service                             |
|                                                           | Lob_oribinedosagesiebenkeqAbos_service                             |

| application interface for 105                 | Process Integration Packs                                                          |
|-----------------------------------------------|------------------------------------------------------------------------------------|
| described 102                                 | defined 9                                                                          |
| example package for 106                       | documentation 9                                                                    |
| message schema for 107                        | ProcessSalesOrderSiebelJMSProducer                                                 |
| operations for 102                            | application interface for 110                                                      |
| events, creating adjustments for 21           | described 109                                                                      |
| _                                             | example package for 111                                                            |
| I                                             | message schema for 111                                                             |
| ISS Price List Item WS                        | operation for 110                                                                  |
| application interface for 108                 | Product Import application interface for 113                                       |
| described 107                                 | described 111                                                                      |
| example package for 109                       | example package for 117                                                            |
| message schema for 109                        | message schema for 118                                                             |
| operations for 107                            | operations for 112                                                                 |
| item charges, creating adjustments for 20     | products, for service charges 28                                                   |
|                                               | promotion penalties, configuring workflow                                          |
| L                                             | for 29                                                                             |
| line items, viewing change history 32         | promotion price adjustments, setting up for                                        |
|                                               | components 30                                                                      |
| N                                             |                                                                                    |
| nested service bundle, about 26               | Q                                                                                  |
|                                               | _                                                                                  |
| 0                                             | quote line item editing workflows SIS OM Add Service Charge Quote Sub-             |
|                                               | Process 51                                                                         |
| Oracle Application Integration Architecture 9 | SIS OM Edit Delta Quote Line Item 49                                               |
| Oracle billing application, about passing     | quote line items                                                                   |
| customer orders to 26                         | viewing change history 32                                                          |
| order line item editing workflows             | workflows for editing 48                                                           |
| SIS OM Add Service Charge Order Sub-          | working to banking to                                                              |
| Process 55                                    | S                                                                                  |
| SIS OM Edit Service Order Line Item 52        |                                                                                    |
| order line item update workflows              | service bundles, about 26                                                          |
| SIS OM NSB Update Order Line 60               | service charges, setting up for products 28                                        |
| SIS OM Order Line Item Update Main 58         | service disconnection workflows                                                    |
| SIS OM UpdateOrderItem 59                     | SIS OM Add Service Charge Sub-Process 64<br>SIS OM Disconnect Asset Sub-Process 65 |
| order line items                              | service modification workflows                                                     |
| viewing change history 32                     | SIS OM Add Service Charge Sub-Process 64                                           |
| workflows for editing 52                      | SIS OM Edit Complex Asset Workflow 61                                              |
| workflows for updating 58                     | service suspend and resume workflows                                               |
| order management, about 25                    | SIS OM Add Service Charge Sub-Process 64                                           |
| order submission workflows                    | SIS OM Suspend / Resume Asset Sub-                                                 |
| SIS OM Submit Order Process 57                | Process 67                                                                         |
| SISOMBillingSubmitOrderWebService 56          | service transfer workflows                                                         |
| Order-to-Asset process                        | SIS OM Add Service Charge Sub-Process 64                                           |
| orders, applying active and unprocessed to    | SIS OM Move Display Quote 78                                                       |
| asset 52                                      | SIS OM Move Exception Handling 76                                                  |
|                                               | SIS OM Move Process 69                                                             |
| Р                                             | SIS OM Move Service Point Check 77                                                 |
| payments                                      | services                                                                           |
| entering for a bill 17                        | transferring 33                                                                    |
| entering for a billing profile 17             | workflows for disconnecting 65                                                     |
| viewing for billing profile 16                | workflows for modifying 61                                                         |
|                                               |                                                                                    |

| workflows for resuming 66                | synchronization, workflows 35                                |
|------------------------------------------|--------------------------------------------------------------|
| workflows for suspending 66              |                                                              |
| workflows for transferring 69            | U                                                            |
| SIA External Integration Process 39      | unbilled services, viewing for billing                       |
| SIS OM Add Service Charge Order Sub-     | profile 15                                                   |
| Process 55                               | <b>UpdateCustomerSiebelJMSProducer</b>                       |
| SIS OM Add Service Charge Quote Sub-     | application interface for 122                                |
| Process 51                               | described 120                                                |
| SIS OM Add Service Charge Sub-Process 64 | example package for 123                                      |
| SIS OM Disconnect Asset Sub-Process 65   | message schema for 123                                       |
| SIS OM Edit Complex Asset Workflow 61    | operations for 120                                           |
| SIS OM Edit Delta Quote Line Item 49     |                                                              |
| SIS OM Edit Service Order Line Item 52   | W                                                            |
| SIS OM Move Display Quote 78             | web services                                                 |
| SIS OM Move Exception Handling 76        | configuring 80                                               |
| SIS OM Move Process 69                   | summary 79                                                   |
| SIS OM Move Service Point Check 77       | workflows                                                    |
| SIS OM NSB Update Order Line 60          | for disconnecting services 65                                |
| SIS OM Order Line Item Update Main 58    | for editing order line items 52                              |
| SIS OM Submit Order Process 57           | for editing druet line items 48                              |
| SIS OM Suspend / Resume Asset Sub-       |                                                              |
| Process 67                               | for entering billing adjustments 40 for modifying service 61 |
| SIS OM UpdateOrderItem 59                |                                                              |
| SISOMBillingSubmitOrderWebService 56     | for resuming services 66                                     |
| SWI Update Order Line Item               | for suspending services 66                                   |
| application interface for 119            | for synchronization 35                                       |
| described 118                            | for transferring services 69                                 |
| example package for 120                  | for updating order line items 58                             |
| message schema for 120                   | for viewing billing profile portal 39                        |
| operations for 118                       |                                                              |